# Sun™ ONE Application Server 7 发行说明 Version 7 Update 2

部件号 817-5748-01

2004 年 1 月

这些发行说明包含发行 Sun™ Open Net Environment (ONE) Application Server Version 7 Update 2 产品时可用的重要信息。还介绍了增强功能、安装说明、已知问题以及其它最新问题。开始使用 Sun ONE Application Server 7 Update 2 产品之前,请先阅读本文档和相关文档。

本文档包括以下内容:

- [Sun ONE Application Server 7](#page-1-0) 产品的新增功能
- [平台摘要](#page-1-1)
- [文档](#page-1-2)
- [辅助功能](#page-5-0)
- [要求和限制](#page-5-1)
- [升级说明](#page-7-0)
- [已解决的问题](#page-8-0)
- [已知问题和限制](#page-9-0)
- [如何报告问题](#page-57-0)
- [更多信息](#page-57-1)
- [修订历史记录](#page-58-0)

# <span id="page-1-0"></span>Sun ONE Application Server 7 产品的新增功能

有关 Sun ONE Application Server 7 Update 2 产品新增功能的信息,请参阅 *Sun ONE Application Server What's New* 文档,网址为:

<http://docs.sun.com/db/prod/s1.asse>

# <span id="page-1-1"></span>平台摘要

有关 Sun ONE Application Server 7 Update 2 产品支持的平台的信息,请参阅《*Sun ONE Application Server Platform Summary* (平台摘要)》文档,网址为:

<http://docs.sun.com/db/prod/s1.asse>

# <span id="page-1-2"></span>文档

所有 Sun Microsystems 产品文档都可以在以下网址找到:

<http://docs.sun.com/>

本节介绍以下主题:

- [Sun ONE Application Server 7](#page-2-0) 文档
- [参考文档](#page-4-0)
- [辅助功能](#page-5-0)

## <span id="page-2-0"></span>Sun ONE Application Server 7 文档

除这些发行说明以外, Sun ONE Application Server 7 Update 2 产品还包含一整套文档。在 Update 2 中更新的 Sun ONE Application Server 7 文档拥有新的部件号,并且在以下列表中以修订版表示。 Update 1 与 Update 2 间未更改的文档,其两次发行版本是相同的,并且拥有相同的部件号。

### 注释 如果发现重大问题,可能会对文档进行修订。在此情况下,修订后的 版本将在此站点上发布。最近的更新日期将与版权信息一起显示在此 文档的 HTML 版本中。

Sun ONE Application Server 7 Update 2 文档可以在以下网址中找到:

<http://docs.sun.com/db/prod/s1.asse>

下表列出了 Sun ONE Application Server 文档集中每个文档的部件号和简短说明:

- Product Preview (PN 817-2166-10) 介绍了 Sun ONE Application Server 7,包括该产品 每个版本的功能。
- Server Architecture (PN 817-2167-10) 提供了服务器体系结构的图表和说明, 讨论了 Sun ONE Application Server 体系结构方法的优点。
- What's New (PN 817-2165-10) 列出了 Sun ONE Application Server 7 中新的企业功能、 开发者功能和操作功能。
- 平台摘要修订版 (PN 817-5750-01) 以表格形式全面而概括地介绍了所支持的操作系统、 JDBC 驱动程序和数据库、 Web 服务器、目录服务器、浏览器以及相关联的软件包。
- Getting Started Guide (PN 817-2170-10) 介绍了如何开始使用 Sun ONE Application Server 7 产品。本文档的适用对象是初次使用本产品的开发者,以及试用本产品的用户。
- Installation Guide REVISED (PN 817-3651-10) 提供了安装或升级 Sun ONE Application Server 软件及其组件 (例如应用程序样例、管理界面和 Sun ONE Message Queue) 的说 明。
- Migrating and Redeploying Server Applications (PN 817-2181-10) 提供了将应用程序迁 移到新的 Sun ONE Application Server 7 编程模型 (特别是从 iPlanet™ Application Server 6.x 和 Netscape Application Server 4.0)中的说明。其中包含一个迁移样例。
- Developer's Guide (PN 817-2171-10) 开发者集合的核心部分,本文档提供有关如何创建 Sun ONE Application Server 上运行的 J2EE 应用程序的一般信息,这些应用程序遵循 Servlet、Enterprise JavaBean™ (EJB™)、JavaServer Page (JSP) 和其它 J2EE 组件的开放式 Tava 标准模型。其中包括以下主题: J2EE 应用程序设计、安全性、部署、调试和创建生命 周期模块。还包含一个详尽的 Sun ONE Application Server 词汇表。
- Developer's Guide to Web Applications (PN 817-2172-10) 介绍了如何在 J2EE 应用程序中 使用 Servlet 和 JavaServer Page (JSP), 以及如何使用 SHTML 和 CGI。其中包含以下主题: 结果缓存、 JSP 预编译、会话管理、安全性和部署。
- Developer's Guide to Enterprise Java Beans Technology (PN 817-2175-10) 介绍了如何在 Sun ONE Application Server 环境下开发和部署不同类型的企业 Bean。其中包括以下主题: 容器管理的持久性、只读 Bean 以及与企业 Bean 关联的 XML 和 DTD 文件。
- Developer's Guide to *J2EE Features and Services* (PN 817-2177-10) 介绍了 J2EE 功能,例 如 Java 数据库连接 (JDBC)、Java 命名和目录接口 (JNDI)、Java 事务服务 (JTS)、Java 消息 服务 (JMS) 和 JavaMail。
- Developer's Guide to NSAPI (PN 817-2177-10) 介绍了如何创建 NSAPI 插件。
- Developer's Guide to Web Services (PN 817-2174-10) 介绍了如何在 Sun ONE Application Server 环境中开发和部署 Web 服务。
- Developer's Guide to Clients (PN 817-2173-10) 介绍了如何开发和部署访问 Sun ONE Application Server 7 上的 J2EE 应用程序的应用程序客户机容器 (ACC)。
- Administrator's Guide REVISED (PN 817-3652-10) 管理员集合的核心部分,本文档提供 了有关如何从管理界面和命令行界面配置、管理和部署 Sun ONE Application Server 子系统 和组件的信息和说明。还包含一个详尽的 Sun ONE Application Server 词汇表。
- Administrator's Configuration File Reference (PN 817-2178-10) 介绍了 Sun ONE Application Server 配置文件 (例如 server.xml 文件)的内容。
- Administrator's Guide to Security (PN 817-2179-10) 介绍了如何配置和管理 Sun ONE Application Server 操作环境的安全性。其中包括有关一般安全性、证书和 SSL/TLS 加密的 信息。同时还介绍了基于 HTTP 服务器的安全性。
- J2EE CA SPI Administrator's Guide (PN 817-2254-10) 介绍了如何配置和管理 Sun ONE Application Server 环境的 JCA SPI Implementation 功能。其中包括以下主题:管理工具、 池监视器、部署 JCA 连接器,以及连接器样例和应用程序样例。
- Performance Tuning Guide (PN 817-2180-10) 介绍了优化 Sun ONE Application Server 以 提高性能的原因和方法。
- Error messages Reference (PN 817-2182-10) 介绍了 Sun ONE Application Server 中的所 有错误消息。
- Manpages for Command-line Interface 为所有命令行界面命令提供了以手册页样式编写的 XML 页。
- Manpages for Utilities 为所有 Sun ONE Application Server 实用程序命令提供了以手册页 样式编写的 XML 页。
- Admin interface online help 为 Sun ONE Application Server 图形管理界面提供内容特定 的联机帮助。
- Sun ONE Studio 4, Enterprise Edition for Java with Application Server 7 Tutorial 提供了 Sun ONE Studio 4 和 Sun ONE Application Server 一起使用的说明。
- Sun ONE Application Server Studio Online Help 为与 Sun ONE Studio 4 产品集成的 Sun ONE Application Server 模块提供了内容特定的联机帮助。

# <span id="page-4-0"></span>参考文档

Sun ONE Application Server 文档中常常引用的其它 Sun ONE 产品的文档。

### Sun ONE Message Queue 文档

与 Sun ONE Application Server 集成的 Sun ONE Message Queue (也称作 iPlanet Message Queue)子系统具有自己的文档,可以在以下网址中找到:

<http://docs.sun.com/db?p=prod/s1.s1msgqu>

### Sun ONE Studio 4 文档

Sun ONE Application Server 附带的 Sun ONE Studio 4, Enterprise Edition 产品具有自己的文档, 可以在以下网址中找到:

• Sun ONE Studio 4, Enterprise Edition 文档:

<http://docs.sun.com/db/coll/790.3>

• 其它可能有所帮助的 Sun ONE Studio 4 文档,可以在以下网址中找到:

<http://forte.sun.com/ffj/documentation/index.html>

# <span id="page-5-0"></span>辅助功能

Sun ONE Application Server 产品文档以可存取的格式提供,可通过辅助技术读取。

本产品提供了很多辅助功能,使用户能够以最舒适和最方便的方式阅读和使用产品。这些功能包括:

- 助记键和键盘快捷键
- 可自定义的字体
- 可自定义的颜色
- 可自定义的工具栏
- 可自定义的样式表

注释 Solaris™ 操作系统使您可以使用窗口样式管理器设置窗口行为。使用 助记键时,应将窗口行为设置为 "单击 (鼠标)激活窗口"。如果未 设置此选项,则在某些情况下,助记键可能无法使用。

如果要修改 Sun ONE Application Server HTML 联机帮助,可以转到帮助目录并编辑样式表, 其网 址为:

*server\_root*/lib/install/applications/admingui/adminGUI\_war/help

重新启动管理服务器,即可使更改生效。

# <span id="page-5-1"></span>要求和限制

有关 Sun ONE Application Server 7 Update 2 产品的平台要求的信息,可以在《*Sun ONE Application Server* 平台摘要》文档中找到,其网址为:

<http://docs.sun.com/db/prod/s1.asse>

本节包括以下主题:

- [平台要求](#page-6-0)
- Solaris [修补程序](#page-6-1)
- [Solaris x86](#page-7-1) 限制

## <span id="page-6-0"></span>平台要求

下表总结了 Sun ONE Application Server 7 Update 2 的要求。

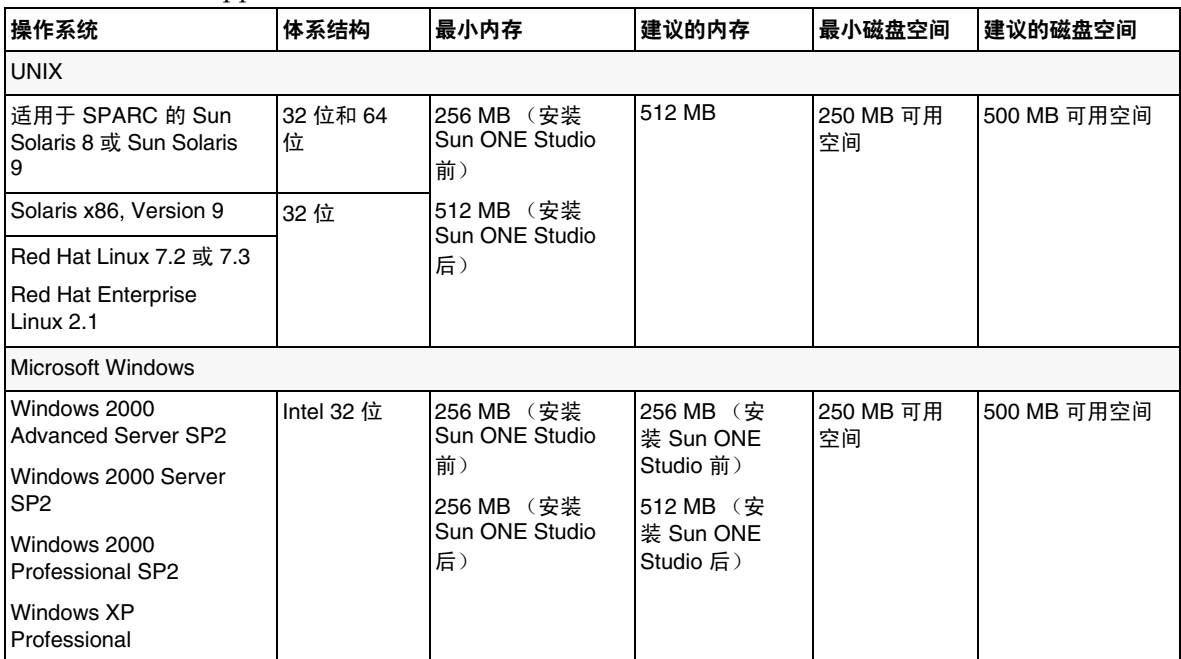

### 表 **1** Sun ONE Application Server 的平台要求

## <span id="page-6-1"></span>Solaris 修补程序

Solaris 8 用户必须安装 Sun 建议的修补程序群集,可以在"建议的安全修补程序"下找到此修补程 序群集,网址为:

#### <http://sunsolve.sun.com/>

Solaris 8 必需的修补程序包括 109326-06、 108993-23 以及 110934 (可以是任何版本, 仅用于基于软 件包的安装)。如果没有这些修补程序 (安装程序将检查这些修补程序是否存在),将无法安装或运 行 Sun ONE Application Server 软件。这些修补程序已包含在最新的建议使用的修补程序群集中。

## <span id="page-7-1"></span>Solaris x86 限制

- Sun ONE Studio 插件 由于在 Solaris x86 平台上无法使用 Sun ONE Studio, 所以 Sun ONE Studio 插件不是此版本的一部分。
- Web 服务器 (反向代理)插件 由于支持反向代理插件的 Sun ONE Web Server 版本在 Solaris X86 平台上无法使用, 所以仅在 Apache Web Server 上支持反向代理插件, 而 Sun ONE Web Server 不支持此插件。
- Solaris 支持 仅在 Solaris 9 Update 2 及更高版本 (不包括任何早期 Solaris 版本)上支持 Solaris X86 版本。
- 试用安装 不提供 Solaris x86 平台的试用安装。

# <span id="page-7-0"></span>升级说明

如果要将现有的 Sun ONE Application Server 7 版本升级为 Sun ONE Application Server 7 Update 2,请在下载站点中选择升级归档文件。有关升级到 Sun ONE Application Server Update 2 的完整说 明,请参阅 *Sun ONE Application Server Installation Guide*,网址为:

<http://docs.sun.com/db/prod/s1.asse>

# <span id="page-8-0"></span>已解决的问题

本节列出了由客户提出并分析的 Sun ONE Application Server 7 Update 2 产品的问题。

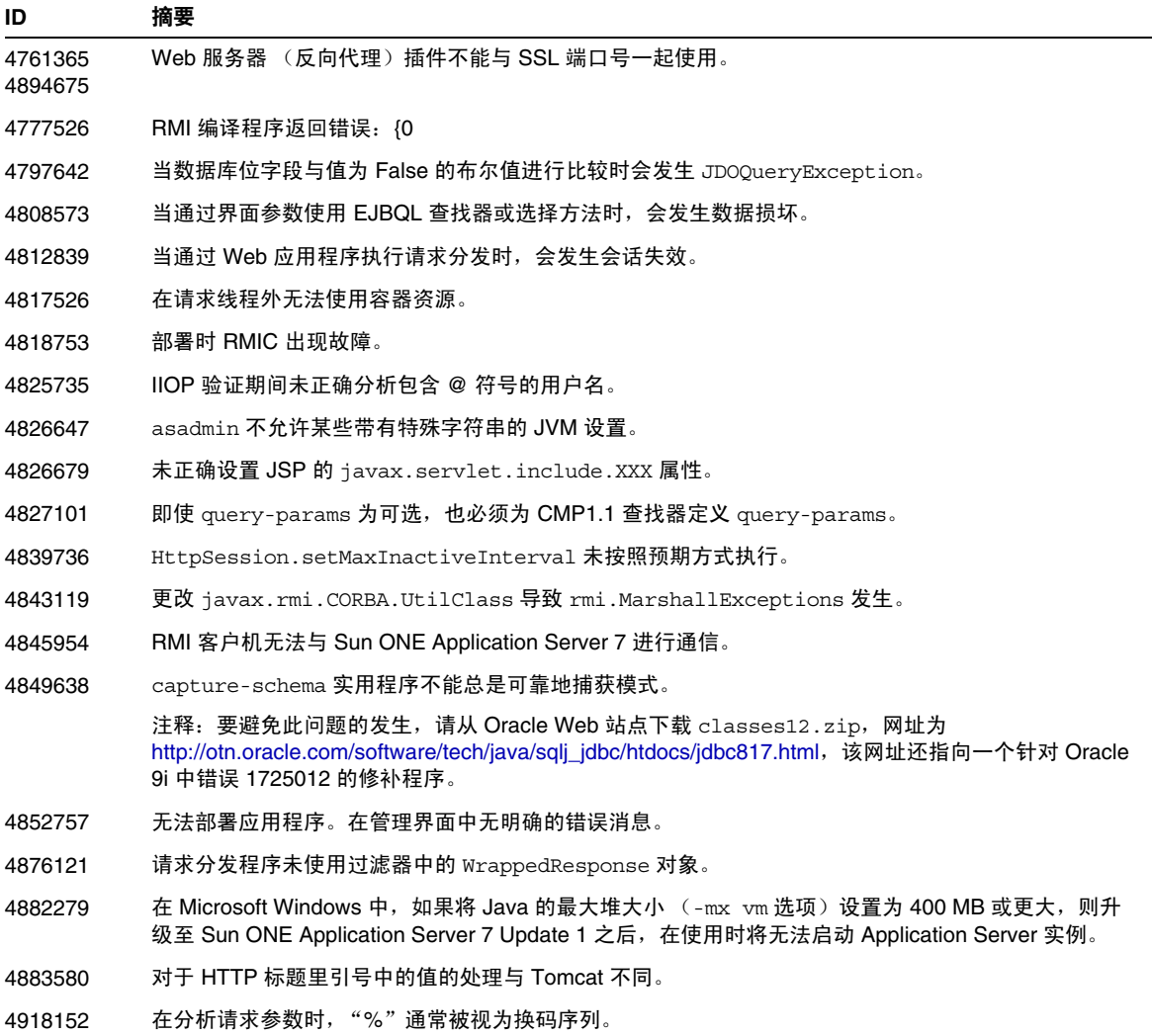

# <span id="page-9-0"></span>已知问题和限制

本节介绍 Sun ONE Application Server 7 Update 2 产品的已知问题和相应的解决方法。

注释 如果问题说明未指明特定平台,则所有平台都可能出现此问题。

本部分信息按以下内容进行组织:

- [安装与卸载](#page-10-0)
- [启动与关闭服务器](#page-18-0)
- [数据库驱动程序](#page-23-0)
- [Web](#page-24-0) 容器
- EJB [容器](#page-25-0)
- [容器管理的持久性](#page-26-0)
- [消息服务和消息驱动的](#page-27-0) Bean
- Java [事务服务](#page-28-0) (JTS)
- [应用程序部署](#page-29-0)
- [appclient](#page-32-0) 脚本
- [验证器](#page-32-1)
- [配置](#page-33-0)
- [部署描述符](#page-34-0)
- [监控](#page-35-0)
- [服务器管理](#page-35-1)
- [Sun ONE Studio 4](#page-46-0) 插件
- [应用程序样例](#page-48-0)
- [ORB/IIOP](#page-52-0) 监听器
- [国际化](#page-53-0)
- [文档](#page-53-1)

## <span id="page-10-0"></span>安装与卸载

本节介绍已知的安装和卸载问题以及相应的解决方法。

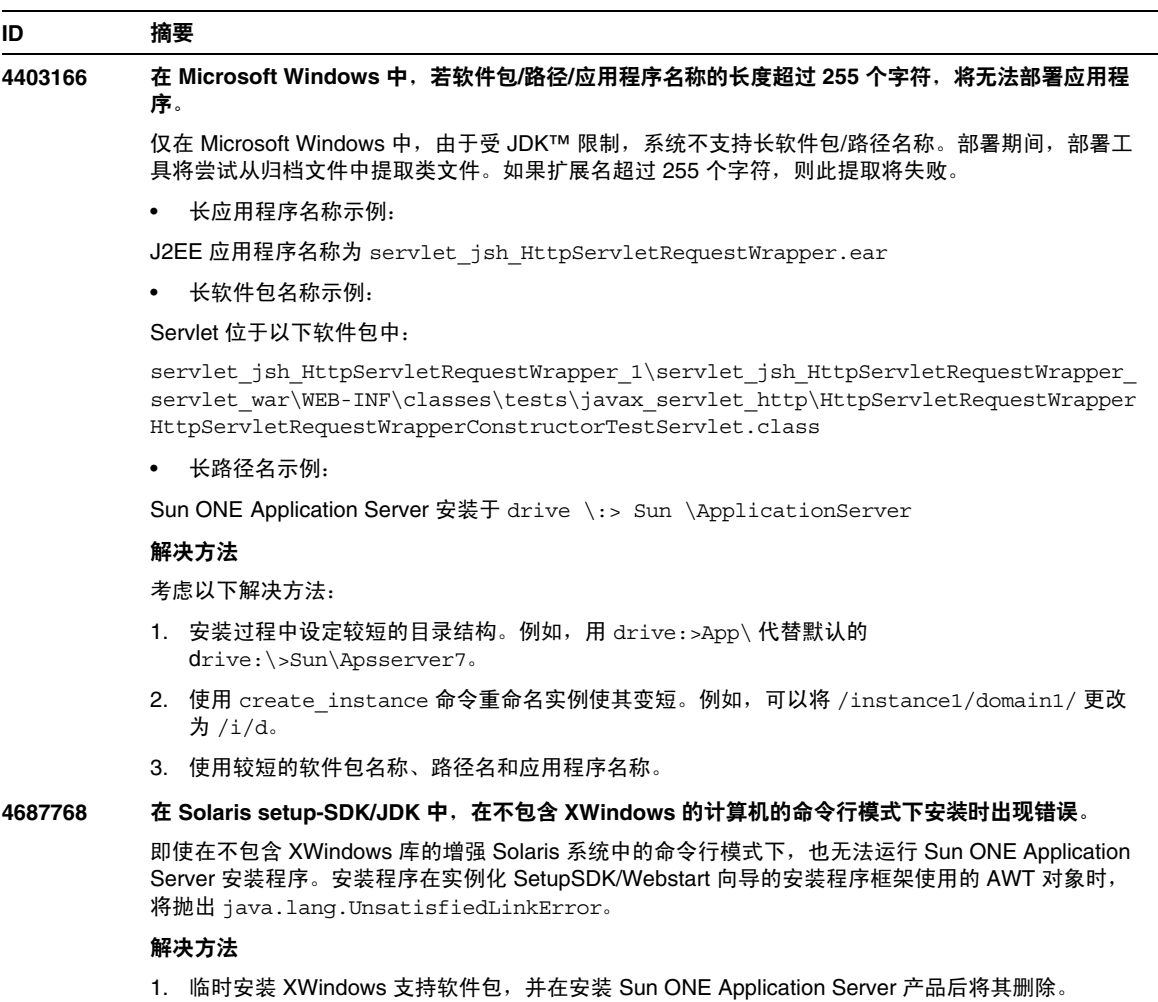

2. 使用 pkgadd 命令安装 Sun ONE Application Server 软件包,并使用 asadmin 命令创建初始域。

#### **4719600** 安装期间出现警告消息。

安装期间,可能会出现一些无效的错误消息。例如:

警告 : 无法刷新系统首选项 : java.util.prefs.BackingStoreException: 无法获取文件锁定。 警告 : 无法锁定系统首选项。 Unix 错误代码 - 223460600。

#### 解决方法

忽略这些警告消息,或者创建系统首选项目录 (通常为 /etc/.java/.systemPrefs)。这通常由 JDK 安装脚本完成。

#### **4737663** 在 **Solaris** 中,如果同时安装基于软件包的安装和常规安装,将出现冲突。

如果同时安装产品的基于软件包的安装 (Solaris 9 附带的)和产品的主流安装程序版本, 则存在潜在 的冲突。这两个安装的 Sun ONE Message Queue 代理均被共享,因此如果域和实例的名称不唯一, 则在启动第二个具有相同域/实例名的实例时,可能会显示以下消息:

严重错误 : JMS5024: JMS 服务启动失败。 严重错误 : CORE5071: 在初始化过程中出现错误

尤其要注意的是,这两种安装的默认域和实例名称都是相同的。

#### 解决方法

请按照 *Sun ONE Application Server Administrator's Guide* 的 "JMS Administration" 一章中的说明进 行操作。

#### **4742038** 如果安装目录中包含非字母数字字符,则 **Sun ONE Application Server** 将不启动。

Sun ONE 如果安装目录包含 #、空格或任何其它非字母数字字符,则 Application Server 将无法启动。 在此情况下,将不创建服务器日志文件。 Sun ONE Application Server 安装目录只能包含下列字符:字 母数字、 - (短划线) 或 \_ (下划线)。安装过程中输入现有 Java 2 SDK 目录时也应遵循此规则。

#### 解决方法

安装过程中,请指定一个名称中只包含字母数字、短划线或下划线字符的目录。

#### **4742828** 静默安装程序不检查用户权限。

尽管交互式安装程序 (GUI 或命令行)会检查适当的用户权限 (对于 Microsoft Windows 平台为 Admin 用户,对于 Solaris 基于软件包的安装为 root 用户),但在静默安装过程中不进行此检查。这 样,后续安装会因为用户没有足够的软件包安装权限 (对于 Solaris)或服务创建权限 (对于 Microsoft Windows)而失败。

#### 解决方法

确保以适当的用户身份运行静默安装。

#### **4741190** 对于 **Solaris**,安装程序会接受 **JDK\_LOCATION** 值,即使安装位置包含早期版本 (**Solaris 1.2** 以前 的版本)。

Sun ONE Application Server 7 要求 Java 2 SDK 的版本为 1.4.0\_02 或更高。但在 Solaris 中, 如果用户 选择重复使用现有 Java 2 SDK (Solaris 1.2 以前的版本),安装程序可能不会显示警告消息。安装可能 会成功完成,但 Sun ONE Application Server 可能无法正常工作。这是因为环境中包含现有 JAVA\_HOME。

#### 解决方法

在启动安装程序前取消设置 JAVA\_HOME, 如下所示:

(在 ksh 中): unset JAVA\_HOME (在 csh 中): unsetenv JAVA HOME

#### **4742171** 在静默模式下,在现有的试用安装中安装开发安装时未报告错误。

影响在静默模式下运行的安装程序。如果用户尝试在 Sun ONE Application Server 7 的现有试用安装中 进行安装 (在同一目录中进行),静默安装将不会报告任何错误并正常进行。系统将保留现有的试用安 装文件。

#### 解决方法

在同一位置安装新的开发安装之前,先卸载现有的试用安装。

#### **4742552** 在命令行和静默模式下,在同一安装会话中选择 **Application Server** 和 **Support for Sun ONE Studio 4, Enterprise Edition for Java** 组件时导致安装程序无法正常运行。

影响开发和操作安装。在命令行或静默模式下运行安装时,可以选择在同一个安装会话中,同时安装 Application Server 和 Support for Sun ONE Studio 4, Enterprise Edition for Java 组件 (在 GUI 模式 下,这两个组件是互斥的)。安装程序无法正确处理组件相关性,并尝试安装 Administration Client 组 件,而不是选定的 Sun ONE Application Server 组件。

#### 解决方法

模拟 GUI 模式,首先在命令行或静默模式下安装 Sun ONE Application Server 组件,然后运行其它安 装,并安装 Support for Sun ONE Studio 4, Enterprise Edition for Java 组件。

#### **N/A** 在 **Solaris** 中,如果 **Sun ONE Application Server** 安装程序将现有的 **Sun ONE Message Queue 3.0**  升级到 **3.0.1**,则最终的安装将在 **Sun ONE Application Server** 卸载期间被删除。

影响 Solaris 开发和操作安装程序。如果检测到系统中已安装了 Sun ONE Message Queue 3.0, 则将提 供将此安装自动升级到 3.0.1 版的选项。如果选择此选项,则最终的 Sun ONE Message Queue 3.0.1 安 装将在 Sun ONE Application Server 卸载期间被卸载。

#### 解决方法

卸载 Sun ONE Application Server 后保留 Sun ONE Message Queue 安装的步骤:

- 1. 屏幕显示自动升级选项时退出安装程序。
- 2. 根据 Sun ONE Message Queue 文档将 Sun ONE Message Queue 升级为 3.0.1 版本。
- 3. 再次运行 Sun ONE Application Server 安装。

#### **4746410** 在 **Solaris** 中,在非默认位置安装 **Sun ONE Application Server** 时, **Solaris** 中基于软件包的安装程 序不在正确的位置检查磁盘空间。

尝试在 Solaris 的非默认位置安装 Sun ONE Application Server (使用基于软件包的安装程序)时,安 装程序不检查指定的目标目录中的磁盘空间。而是仅检查默认位置 (/opt) 中的磁盘空间。

#### 解决方法

开始安装前,请确保 /opt 中有足够的磁盘空间 (85 MB), 即使您不打算在 /opt 中安装。此外, 请确 保目标目录中也有足够的磁盘空间 (85 MB)。

#### **4748404** 在 **Microsoft Windows XP** 中,无法增量式安装应用程序样例和 **PointBase 4.2** 组件。

此问题会影响 Windows XP 平台。如果尝试在已安装的 Sun ONE Application Server 组件中增量式安 装应用程序样例和/或 PointBase 4.2 组件,则安装程序将不会正确检测现有的 Sun ONE Application Server 安装,并会报告 "未找到 Application Server"。安装无法继续。

#### 解决方法

在安装 Sun ONE Application Server 组件的同时安装应用程序样例和 PointBase 4.2 组件。如果系统上 已安装了 Sun ONE Application Server, 请卸载它,然后重新运行安装,同时选择所有必需的组件。

#### **4748455** 在一般的静默安装期间发生目录错误。

此问题影响所有平台上的静默安装。如果安装程序发现给定的安装目录有问题,会报告一般性错误消息 "安装目录无效"。此错误消息会在以下情况下出现:

- 选定的目录不可写。
- 选定的目录字符串为空或包含空格字符。

#### 解决方法

针对这两个问题检查所提供的安装目录值,确定错误原因。

#### **4749033** 在 **Microsoft Windows XP** 上,无法使用卸载程序卸载独立的管理客户机安装。

此问题影响 Windows XP 平台上的独立管理客户机安装。如果用户尝试通过提供的卸载程序卸载独立的 管理客户机,卸载会尝试卸载一组不正确的组件,然后挂起。

#### 解决方法

手动卸载独立的管理客户机。应删除 *install\_dir* 目录中的文件。还应删除相关的程序组文件夹 ("开始" -> "程序" -> "Sun Microsystems" -> "Sun ONE Application Server")。独立的管理客户机组件没 有相关的 Microsoft Windows 注册表条目;这些步骤将完全将系统恢复到安装管理客户机前的状态。

#### **4749666** 如果增量式安装了应用程序样例组件,则样例文档不会被发布到初始服务器实例。

此问题会影响所有平台上的开发和操作安装程序。如果在独立的安装会话中在已安装的 Sun ONE Application Server 上安装应用程序样例, 则样例文档将不会被发布到初始服务器实例, 也无法通过 http://*hostname*:*port*[/samples](http://hostname:port/samples) URL 进行访问。但文档将安装到文件系统中,并可以在以下位置以本 地方式进行访问:file:///*install\_root*[/samples/index.html](file:///install_root/samples/index.html)

#### 解决方法

在本地访问样例文档。

#### **4754256** 在 **Solaris** 中,安装程序在执行 **Sun ONE Message Queue** 升级期间将不保留 **Sun ONE Message Queue** 配置文件。

如果检测到系统上现有的 Sun ONE Message Queue 3.0 软件包,安装程序会将此安装升级到 Sun ONE Application Server 可以使用的 3.0.1 版本。在此升级操作期间,将删除现有的 3.0 Solaris 软件 包,从而导致删除以下配置文件:

/etc/imq/passwd /etc/imq/accesscontrol.properties

如果已对这些文件进行了修改,则所作的修改将丢失,且最终的 Sun ONE Message Queue 3.0.1 安装 将包含默认的配置值。

#### 解决方法

为所有用户修改的文件创建备份副本,并在升级完成后将恢复这些文件的备份副本。有关详情,请参阅 *Sun ONE Message Queue 3.0 Installation Guide*。

**4754824** 在 **Solaris** 中,从 **CD** 上运行安装时出现安装程序错误消息。

将卷插入 CD-ROM 驱动器时, Solaris 卷管理会将下一个符号名分配给此卷。例如, 如果两个 CD-ROM 都与默认的正规表达式匹配,则它们将被命名为 cdrom0 和 cdrom。任何与添加的正规表达 式相匹配的 CD-ROM 都会从 cdrom2 开始进行命名。这将记录在 vold.conf 手册页上。每次从 CD 安 装 Sun ONE Application Server 时, CD-ROM 安装点都会在标签名后附加一个数字。第一次安装 CD 时,一切都顺利进行。在后续安装中,安装程序启动时会显示以下错误消息:

IOException:java.io.FileNotFoundException:/cdrom/appserver7 (装入默认的 flavormap.properties 文件 URL:file:/cdrom/appserver7#4/AppServer7/pkg/jre/lib/flavormap.properties 时, 无 此文件或目录)

#### 解决方法

安装程序的功能不会受任何影响。但仍可以使用以下方法解决:

- 1. 在命令提示符下输入 su 命令以及 root 用户密码,或者以 root 用户的身份登录,成为超级用户。命 令提示符将更改为磅符号 (#)。
- 2. 如果 /cdrom 目录不存在,请输入以下命令创建该目录:

# mkdir /cdrom

3. 安装 CD-ROM 驱动器。

注释:vold 进程管理 CD-ROM 设备并执行安装。 CD-ROM 可能会自动安装到 /cdrom/cdrom0 目录 中。

如果正在运行文件管理器,会出现一个单独的文件管理器窗口,显示 CD-ROM 的内容。

4. 如果 /cdrom/cdrom0 目录因未安装 CD-ROM 而为空, 或者如果文件管理器未打开一个显示 CD-ROM 内容的窗口,请输入下列命令,以验证 vold 守护程序是否正在运行:

# ps -e | grep vold | grep -v grep

5. 如果 vold 正在运行,则系统将显示 vold 的进程标识号。如果系统未显示任何内容,请键入以下 命令以终止此守护程序:

# ps -ef | grep vold | grep -v grep

6. 输入以下命令停止 vold 进程:

# kill -15 process\_ID\_number

7. 手动安装 CD-ROM:

# mount -F hsfs -r ro /dev/dsk/cxtyd0sz /cdrom/cdrom0

其中 x 是 CD-ROM 驱动器控制器编号, y 是 CD-ROM 驱动器 SCSI ID 编号, z 是 CD-ROM 所在分区 的分片。

(续) 现在已经安装了 CD-ROM 驱动器。请参阅"在 Solaris 上安装和设置 CD 1",获取安装步骤。

#### **4755165** 在 **Microsoft Windows** 中,如果只在运行 **setup.exe** 时提供管理员用户凭证,安装程序的功能将受到 影响。

此问题会影响 Microsoft Windows 平台上的所有安装。如果用户登录时不具备管理员权限,系统会在他 / 她尝试运行 setup.exe 时提示输入管理员用户凭证。如果输入的凭证正确,安装程序对用户权限的检 查便会通过,安装将继续进行。但是,某些安装程序的功能将会受到影响:

- 如果在安装目录选择屏幕上选择了"浏览"按钮,安装程序将挂起。
- 可能不会创建 Sun ONE Application Server 项目的程序组条目。

#### 解决方法

执行安装时,以具有管理员权限的用户身份登录。

#### **4757687** 在 **Solaris** 中,在先前安装了 **Administration Client** 组件的系统上增量式安装 **Sun ONE Application Server** 组件可能会使安装不可用。

此问题会影响 Solaris 平台上基于软件包的 Solaris 安装。如果用户尝试在已经安装了独立 Administration Client 组件的系统上安装 Sun ONE Application Server 组件,并选择与最初用于 Administration Client 安装的目录不同的安装目录,则最终的 Sun ONE Application Server 安装将不可用,即使报告安装已经 成功。这是因为系统将检测到 Administration Client Solaris 软件包已安装在系统上,因此这些软件包将 不会作为 Sun ONE Application Server 安装的一部分进行安装。这样,将缺少对产品功能至关重要的文 件。

#### 解决方法

尝试在同一 Solaris 系统上安装 Sun ONE Application Server 之前, 先卸载独立的 Administration Client。

或者,您也可以尝试进行增量式安装,但应使用与用于 Administration Client 安装的目录相同的安装目 录进行后续的 Sun ONE Application Server 安装。

#### **4762118** 在 **Solaris** 中,如果选定的自定义配置目录是选定的安装目录的子目录,并称为 "**etc**",则安装将失 败。

此问题会影响 Solaris 平台上基于软件包的 Solaris 安装。如果选择了下列自定义目录位置的组合,安装 会因相同目录的组所有者信息不一致而失败:

- 安装目录:*install\_dir*
- 配置目录:*install\_dir*/etc

/var/sadm/install/logs 目录中的 pkgadd 日志文件将包含以下错误消息:

pkgadd: 错误 : 重复的路径名 /*install\_dir*/etc pkgadd: 错误 : 无法处理 pkgmap

#### 解决方法

选择一个不同于 *install\_dir*/etc 的自定义配置目录。

#### **4724612** 在 **Solaris SPARC** 和 **Linux** 中,由安装用户以外的用户运行的 **PointBase Shell** 脚本失败。

此问题仅影响试用安装。所有 PointBase Shell 脚本仅对安装用户设置为执行权限。

#### 解决方法

如果安装此产品的用户以外的用户需要执行这些脚本,请将权限更改为 0755。

#### **4762694** 在 **Solaris** 中, **Sun ONE Message Queue** 软件包 **SUNWiqsup** 不会在 **Message Queue** 升级过程中 被删除。

此问题仅存在于 Solaris 中。 Sun ONE Application Server 7 安装过程涉及安装 Sun ONE Message Queue 3.0.1 版本。在 Solaris 中, 如果检测到 Sun ONE Message Queue 3.0 版本, 则先将其卸载 (用户确认后),然后再安装 3.0.1 版本。

存在这样一个小小的清除问题:升级过程中,Solaris 安装程序不会删除 Sun ONE Message Queue 3.0 的 Solaris 软件包之一 (SUNWiqsup)。但此软件包的存在不会带来任何危害,它不会影响 Sun ONE Message Queue 或 Sun ONE Application Server 7。

#### 解决方法

使用以下命令 (以 root 用户身份)手动删除 SUNWiqsup 软件包:

# pkgrm SUNWiqsup

#### **4890289** 在 **Window 2000 Pro** 中,卸载程序无法找到 **JDK** 以运行卸载。

在 Windows 2000 Pro 中, 卸载失败并显示以下消息:

卸载程序无法找到适当的 j2sdk 以运行卸载程序。请再次运行卸载,同时将 -javahome 选项设置为已 安装了 j2sdk 1.4.0 02 或更高版本的目录。按 Enter 键退出。

#### 解决方法

使用 -javahome JDK 位置。

#### **4890613** 在 **Linux** 中,安装程序不升级现有的 **J2SE**。

在 Linux 中安装 Sun ONE Application Server 7 Update 2 软件之后,无法启动 Application Server 并显 示以下错误:

[08/Aug/2003:12:18:34] INFO ( 4491): CORE1116: Sun ONE Application Server 7.0.0\_02

[08/Aug/2003:12:18:34] SEVERE ( 4491): CORE3170: 配置初始化失败 : 运行 init 函数装入 模块时出现错误 : dlopen of /opt/SUNWappserver7/lib/libj2eeplugin.so 失败

(/usr/java/j2sdk1.4.1/jre/lib/i386/server/libjvm.so: 未找到 SUNWprivate\_1.1' 版 本 [/opt/SUNWappserver7/lib/libj2eeplugin.so 所需的 ])

#### 解决方法

对于每个受影响的 Sun ONE Application Server 7 Update 2 实例,修改 <instance-id>/config/server.xml 文件中的 java-home 值,方法如下:

```
java-home="/usr/java/j2sdk1.4.1_04"
```
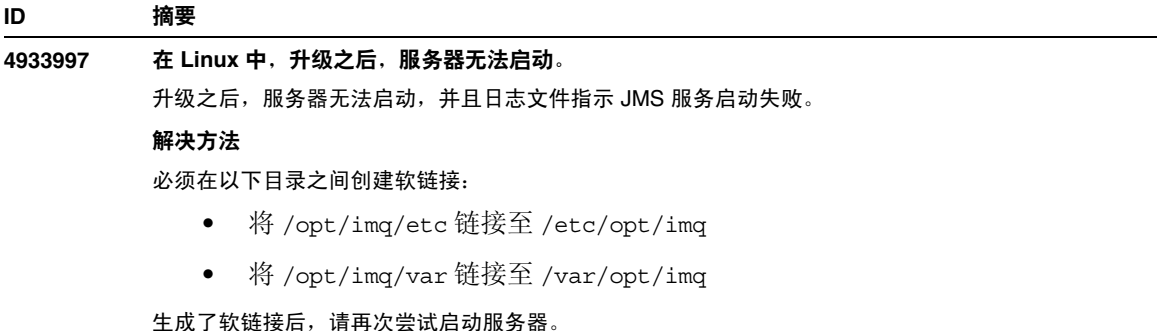

## <span id="page-18-0"></span>启动与关闭服务器

本节介绍已知的启动和关闭服务器的问题以及相应的解决方法。

### 日志服务 create-console 属性的行为

在 Microsoft Windows 中,如果将 server.xml 中 log-service 元素的 create-console 属性设置为 True (默认设置),则桌面上将显示一个窗口,其中显示服务器事件日志的内容。从设计角度来看, 关闭此窗口不会导致 App Server 实例进程的永久终止。关闭控制台窗口会终止 appservd.exe 进程, 但 watchdog 进程 (appservd-wdog.exe) 会立即重新启动服务器实例进程。

对开发者而言,关闭实例的事件日志窗口可以作为快速重新启动 App Server 实例的一种方法。

但是,要完全停止 App Server 实例 (以及伴随的 watchdog 进程),请使用以下方法之一:

- 管理界面 "开始" -> "程序" -> "Sun ONE Application Server 7" -> "停止 Application Server"
- 命令行界面 asadmin stop-instance --local=true 实例名

这是 stop-instance 命令的本地形式。还可以使用远程形式。有关详细信息,请参阅 asadmin stop-instance 帮助。

管理控制台 — 选择服务器实例, 然后单击"停止"。

利用管理控制台,可以通过修改 App Server 实例"日志"选项卡下的"创建控制台"设置,来启 用/禁用控制台事件日志窗口。

#### **4725893 Solaris** 中不显示许可证终止信息。

这会影响 Solaris SPARC 试用许可证。许可证将要到期 (14 天后到期)的警告消息将不通过命令行界 面和基于浏览器的界面进行报告,而是显示在服务器日志文件中。

#### 解决方法

检查服务器日志文件。

#### **4738648 JMS** 服务**/Sun ONE Application Server** 启动失败。

如果 JMS 供应商 (Sun ONE Message Queue 代理) 有大量未传送的持久性消息, 则可能会因下列问 题而发生 Sun ONE Application Server 初始化失败:

1. 尝试装入所有待定的消息时, MQ 代理可能会耗尽内存并异常中止。

#### 解决方法

将更多的 Java 堆空间用于 MQ 代理进程。为此,请将 JMS 服务的 Start Arguments 属性设置为 -vmargs -Xmx256m。

*Sun ONE Application Server Administrator's Guide* 中的 "Using the JMS Service" 一章介绍了设置此属 性的步骤。

2. 如果 MQ 代理在特定的时间段内无法完成其初始化序列,则 Sun ONE Application Server 将超时并 异常中止。

#### 解决方法

增大 JMS 服务 "启动超时"属性的值。 *Sun ONE Application Server Administrator's Guide* 中的 "Using the JMS Service" 一章介绍了设置此属性的步骤。

**4762420** 防火墙规则可能会导致 **Sun ONE Application Server** 启动失败。

如果安装了自己的防火墙,则可能会遇到这个问题。如果在安装 Sun ONE Application Server 的计算机 上存在着严格的防火墙规则,则可能会导致管理服务器和 App Server 实例启动失败。特别要说明的是, 管理服务器和 App Server 实例将尝试在 Sun ONE Application Server 环境中建立本地连接。由于这些 连接尝试使用系统主机名而不是本地主机的主机名来访问端口,因此防火墙规则可能会阻止此类尝试。

本地防火墙还可能会无意中生成警告,通知发生了 "Portal of Doom Trojan"攻击 (例如,在端口 3700 上尝试进行 TCP 连接)或类似的攻击,而实际上此类访问尝试是由 Sun ONE Application Server 进行的,它们对计算机不会构成任何安全威胁。在某些情况下, Sun ONE Application Server 用于各种 本地通信的端口号可能与已知的常见攻击中使用的端口号重复。发生此问题时将出现以下情况:

• 使用 Microsoft Windows 程序组项目"启动 Application Server"启动 Sun ONE Application Server 的尝试失败,并显示以下消息:

无法启动此实例:domain1:admin-server 服务器启动失败: 子进程异常中止 ...

• 管理和服务器实例日志文件包含连接异常,后跟此消息:CORE3186: 无法设置配置

#### 解决方法

修改防火墙策略,以允许 Sun ONE Application Server 尝试连接到本地系统中的端口。

要避免对可能的攻击发出不准确的警报,可以修改相关的规则,或更改 Sun ONE Application Server 使 用的冲突的端口号。

要确定管理服务器和 App Server 实例使用的端口号,请参阅 server.xml 文件,它位于 Sun ONE Application Server 安装的以下位置:

*domain\_config\_dir*/domain1/admin-server/config/server.xml *domain\_config\_dir*/domain1/server1/config/server.xml

其中 *domain\_config\_dir* 是初始服务器配置的位置。例如:

Microsoft Windows:*install\_dir*/domains/... Solaris 9 以及更高的集成安装:/var/appserver/domains/... Solaris 8、 Solaris 9 以及更高的未附带安装:/var/opt/SUNWappserver7/domains/...

查找 <iiop-listener> 和 <jms-service> 元素中的端口设置。可以将这些端口号更改为其它未使用 的端口号,也可修改防火墙策略,以允许本地计算机上的客户机尝试连接到同一台计算机上的这些端口 号。

**4780076** 在 **Solaris** 中, **Sun ONE Application Server** 以 **root** 用户的身份启动所有实例,从而使非 **root** 用户 具有 **root** 用户的访问权限。

> 将 Sun ONE Application Server 作为 Solaris 安装 (捆绑式安装) 的一部分进行安装时, 有若干与应用 程序服务器启动有关的问题:

- 在 Solaris 系统启动期间,所有应用程序服务器实例和管理服务器实例将自动启动。许多情况下, 并非所有实例都会在 Solaris 系统启动时自动启动。启动定义的每个实例会对系统的可用内存造成 不利的影响。
- 应用程序服务器实例和管理服务器实例自动启动时,每个实例的启动脚本都以 root 用户的身份执 行。通过修改实例级的启动脚本,执行非 root 用户拥有的实例启动脚本可以使非 root 用户访问 root 用户。

#### 背景

在将 Sun ONE Application Server 作为 Solaris 安装的一部分进行安装时, 将安装 /etc/init.d/appserv 脚本和指向 /etc/rc\*.d/ 目录中的 S84appserv 和 K05appserv 脚本的符 号链接。这些脚本使定义为应用程序服务器安装一部分的所有应用程序服务实例和管理服务器实例在 Solaris 系统启动和关闭期间自动启动和停止。

/etc/init.d/appserv 脚本包含以下代码段:

```
...
case "$1" in
'start')
    /usr/sbin/asadmin start-appserv
    \mathbf{i};
'stop')
    /usr/sbin/asadmin stop-appserv
    ;;
...
```
运行 asadmin start-appserv 命令使得在所有管理域中定义的管理服务器实例和所有应用程序服务 器实例在 Solaris 系统启动时启动。由于系统启动和关闭脚本是以 root 用户的身份执行的,因此每个应 用程序服务器实例和管理服务器实例也将以 root 用户的身份执行。实例级启动脚本被命名为 startserv, 它位于 *instance-dir/bin/startserv* 中。由于实例可能由非 root 用户拥有, 因此非 root 用户可以修改 startserv 脚本,从而以 root 用户的身份执行命令。

如果实例使用特权网络端口,则此实例的 startserv 脚本必须以 root 用户的身份执行。但这种情况 下,通常在实例的配置中设置"作为用户运行",以强制实例在最初由 root 用户启动后,作为指定的用 户运行。

### (续) 解决方法 根据所使用的环境使用以下解决方法之一: • 如果环境不要求所有应用程序服务器实例和管理服务器实例以 root 用户的身份启动,则应在 etc/init.d/appserv 脚本中注释出 asadmin start-appserv 和 asadmin stop-appserv 命令 的执行。

- 如果环境要求启动特定的管理域 (包括每个域的管理服务器实例和所有应用程序服务器实例)或一 个或多个管理域中的特定实例,则应修改 /etc/init.d/appserv 脚本以启动所需的域和/或实例, 或者定义满足环境需要的新 /etc/rc\*.d/ 脚本。
- 启动特定域。如果需要以非 root 用户的身份启动管理域或特定实例,则应确保使用带 -c 选项的 su 命令,以启动所需的域和/或实例。

#### 示例

**ID** 摘要

启动特定的管理域 — 如果您希望作为 root 用户启动特定管理域中的管理服务器实例和所有应用程序服 务器实例,您可以对 /etc/rc\*.d/ 脚本作如下修改:

```
...
case "$1" in
'start')
   /usr/sbin/asadmin start-domain --domain production-domain
   ;;
'stop')
   /usr/sbin/asadmin stop-domain --domain production-domain
   ;;
...
```
• 如果希望以非 root 用户的身份启动特定的应用程序服务器实例,请修改 /etc/rc\*.d/ 脚本,以使 用带 -c 选项的 su 命令:

```
...
case "$1" in
'start')
   su - usera -c "/usr/sbin/asadmin start-instance --domain test-domain 
instance-a"
  su - userb -c "/usr/sbin/asadmin start-instance --domain test-domain 
instance-b"
   ;;
'stop')
   su - usera -c "/usr/sbin/asadmin stop-instance --domain test-domain 
instance-a"
   su - userb -c "/usr/sbin/asadmin stop-instance --domain test-domain 
instance-b"
   ;;
...
请参阅 Sun ONE Application Server Administrator's Guide 以获取有关可以通过 asadmin 命令行界面
使用的启动和关闭命令的详细信息。
```
## <span id="page-23-0"></span>数据库驱动程序

本节介绍已知的数据库驱动程序问题和相应的解决方法。

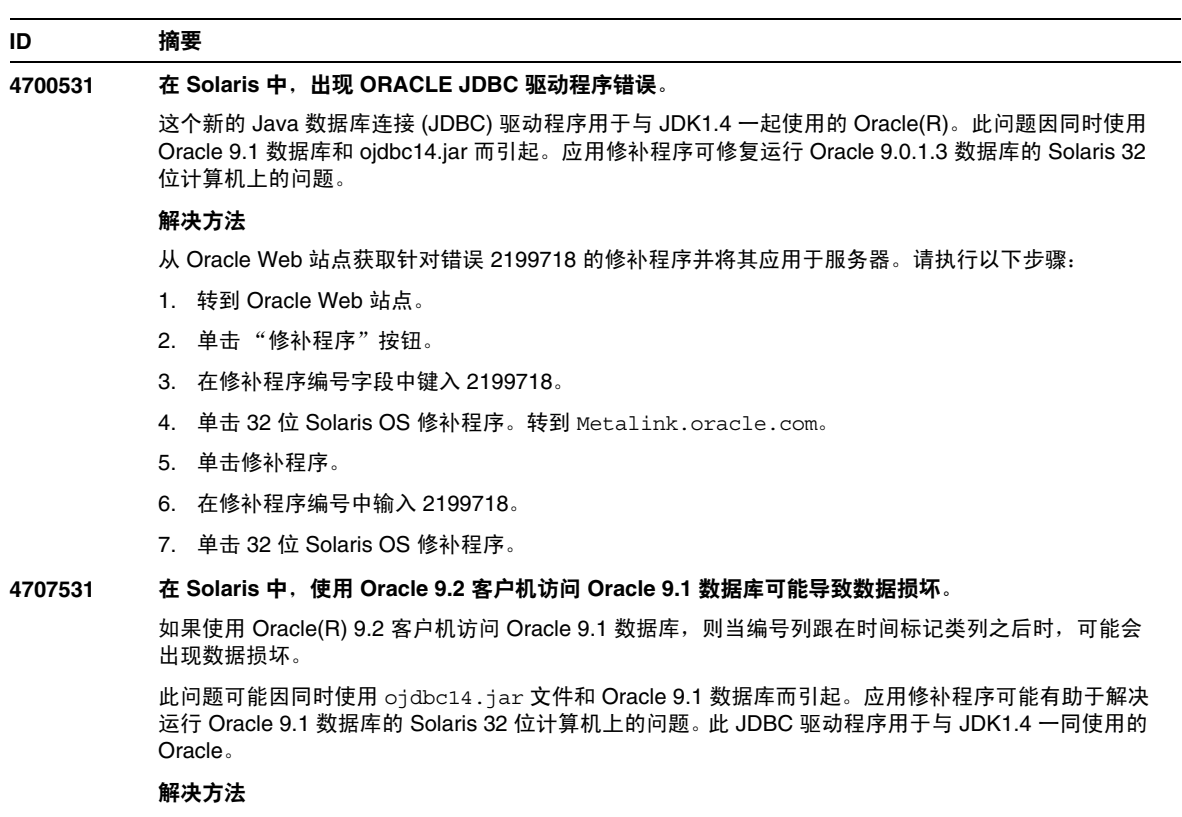

从 Oracle Web 站点获取 Oracle 可能发布的针对错误 2199718 的修补程序,并将其应用于服务器。

## <span id="page-24-0"></span>Web 容器

本节介绍已知的 Web 容器问题以及相应的解决方法。

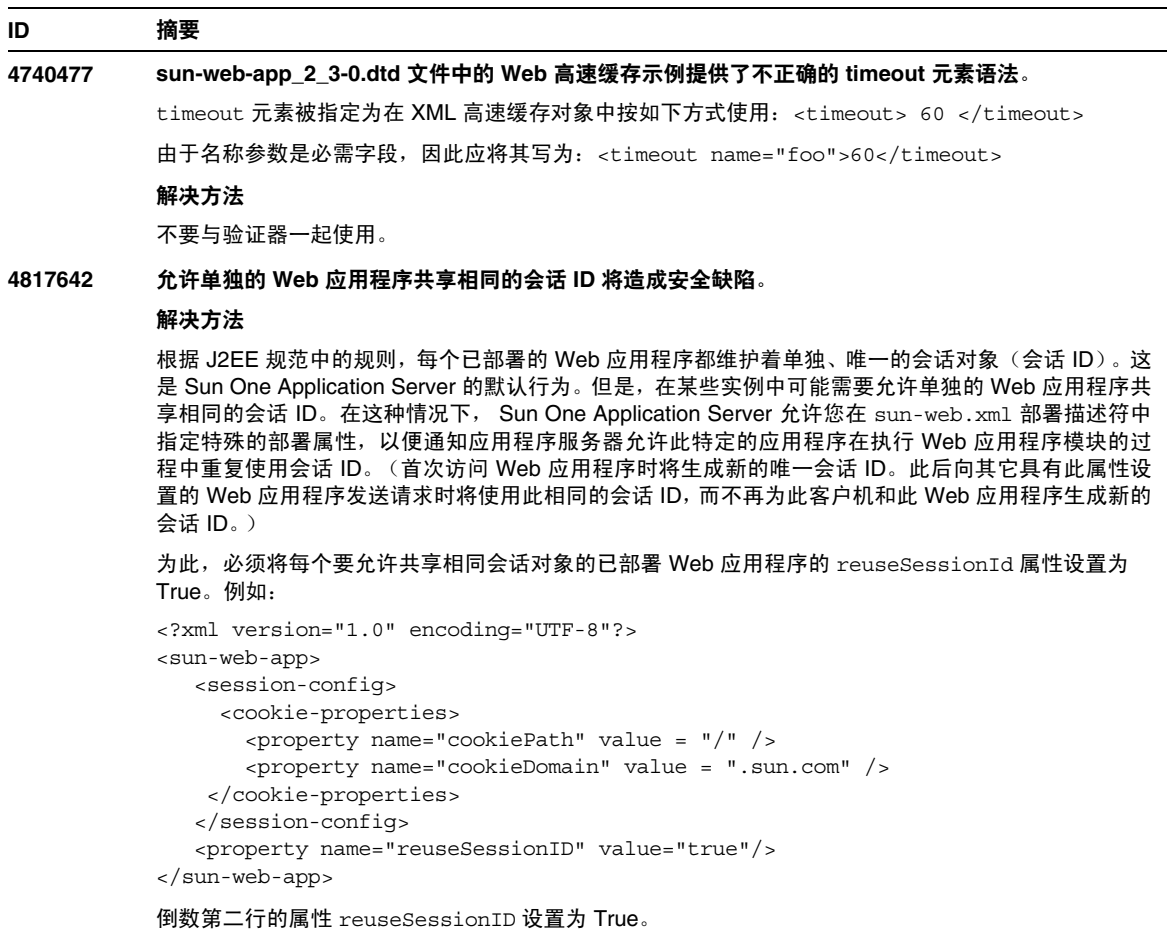

注意:打开 reuseSessionId 会可能会产生安全缺陷 (即使其本身并没有缺陷)。此属性不应当用于 允许多个客户在相同 Sun One Application Server 实例上运行其应用程序的共享环境 (例如 ISV)。在 上述设置下,使用默认 J2EE 行为将更加安全,该行为强制部署于相同服务器实例的不同 Web 应用程 序使用不同的会话对象。

### **4910686** 在 **SSL** 端口上, **Application Server** 需要浏览器具有客户机证书,即使 **SSL** 端口未启用客户机验证。 解决方法

无。

## <span id="page-25-0"></span>EJB 容器

本节介绍已知的 Enterprise JavaBean™ (EJB™) 容器问题以及相应的解决方法。

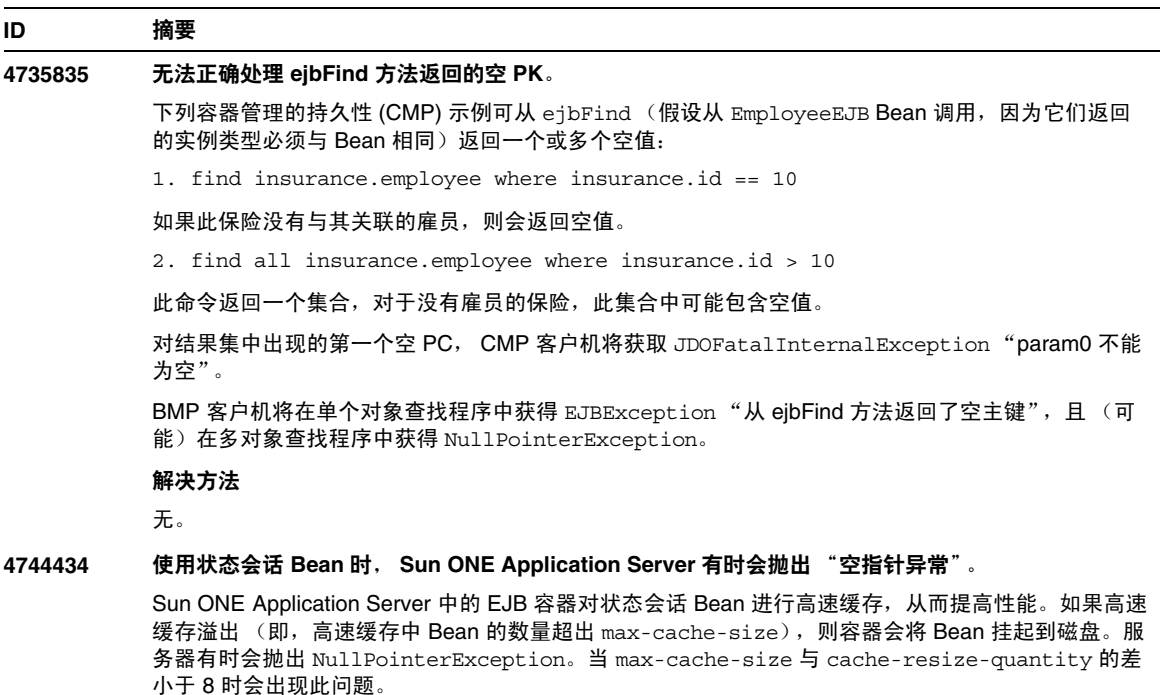

#### 解决方法

确保 max-cache-size 与 cache-resize-quantity 的差大于 8, 或将 max-cache-size 设置为 0,以使用无限制高速缓存。

### <span id="page-26-0"></span>容器管理的持久性

本节介绍已知的容器管理持久性 (CMP) 问题和相应的解决方法。

### **ID** 摘要 **4732684** 未初始化 **Oracle JDBC** 驱动程序优化。 要通过容器管理的持久性 (CMP) Bean 利用 Oracle(R) 数据库优化,必须在 server.xml 文件的 classpath-suffix 属性中指定 classes12.zip 文件,而不是将其置于实例的 /lib 目录 (第三方 库的默认目录)中。 解决方法 将 classes12.zip 文件添加到 server.xml 文件的 classpath-suffix 属性中。 **4734963** 自引用 **CMR** 在部署期间导致出现问题。 EJB 部署描述符的解析器 ejb-jar.xml 未正确处理自引用容器管理的关系 (CMR),即 ejb-relationship-role。一侧的字段被跳过。 解决方法 切换 ejb-relationship-role 部分,以便具有 <multiplicity> Many 的一侧在 ejb-relation 中 处于第一位。 **4747222** 在 **Oracle** 中,如果未指定 **-schemaname**,则 **capture-schema** 实用程序将不起作用。 如果在从 Oracle(R) 数据库中捕获数据库模式信息时未指定 -schemaname 选项, 则 capture-schema 实用程序会产生以下问题: 1. 如果尝试捕获所有表 (即不明确选择任何表): bin/capture-schema -dburl jdbc:oracle:thin:@oraserver:1521:ora -username scott -password tiger -driver oracle.jdbc.driver.OracleDriver -out test.dbschema 您将收到: java.sql.SQLExceptions ORA-00942: 表或视图不存在。 结果输出文件已中断。 2. 如果使用 -table 选项指定一个或多个表: bin/capture-schema -dburl jdbc:oracle:thin:@oraserver:1521:ora -username scott -password tiger -driver oracle.jdbc.driver.OracleDriver -table DEPT -out test.dbschema 得到的文件包含指定的表,但没有列信息,这表示此文件不能用于 CMP 映射。 解决方法 从 Oracle 数据库捕获模式时,应始终使用以大写字母用户名作为值的 -schemaname 选项: bin/capture-schema -dburl jdbc:oracle:thin:@oraserver:1521:ora -username scott -password tiger -driver oracle.jdbc.driver.OracleDriver -schemaname SCOTT -out test.dbschema)

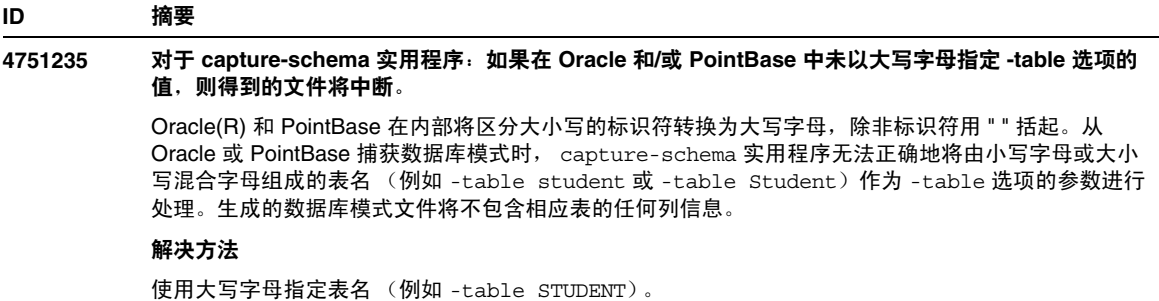

## <span id="page-27-0"></span>消息服务和消息驱动的 Bean

本节介绍已知的 Java 消息服务 (JMS)、 Sun ONE Message Queue 以及消息驱动的 Bean 方面的问题 和相应的解决方法。

#### **ID** 摘要

#### **4683029** 如果值包含空格,则所有 **MQ Solaris/Microsoft Windows** 脚本中的 **-javahome** 标志将全都不起作 用。

Sun ONE Message Queue 中的命令行实用程序包含一个 -javahome 选项, 允许您指定替代的 Java 运行时。使用此选项会暴露一个局限性,即指定的替代 Java 运行时路径不能包含空格。以下是包含空 格的路径示例:

- Microsoft Windows: C:\jdk 1.4
- Solaris: /work/java 1.4

Sun ONE Application Server 实例启动时会出现此问题。启动 Sun ONE Application Server 实例时, 默 认情况下其相应的 Sun ONE Message Queue 代理实例也将启动。此代理始终使用 -javahome 命令行 选项启动,以确保其使用的 Java 运行时与 Sun ONE Application Server 所使用的相同。如果配置由 Sun ONE Application Server 使用 (因此传递以供代理使用)的 Java 运行时所在路径包含空格, 则代 理启动将失败,同时导致 Sun ONE Application Server 实例启动失败。

#### 解决方法

确保 Sun ONE Application Server 使用的 Java 运行时所在的路径不包含空格。

## <span id="page-28-0"></span>Java 事务服务 (JTS)

本节介绍已知的 Java 事务服务 (JTS) 问题和相应的解决方法。

### 恢复

某些 JDBC 驱动程序的恢复实现中存在一些已知的问题。对于这些已知问题, Sun One Application Server 提供了一些解决方法。默认情况下不会使用这些解决方法,除除非明确指示要使用这些解决方 法。

• Oracle(R) JDBC 驱动程序的问题 — Oracle XA Resource 实现的恢复方法重复返回同一组不 确定的 Xid,不管输入标志为何。根据 XA 规范,事务管理器应首先通过 TMSTARTSCAN 调用 XAResource.recover, 然后再通过 TMNOFLAGS 反复调用 XAResource.recover, 直 到不再返回 Xid 为止。

Oracle XA Resource 的提交方法也存在一些问题,这些问题已在 Sun ONE Application Server 提供的解决方法中得到解决。要实现此解决方法,应将以下属性添加到 server.xml 文件的 transaction-service 子元素中: oracle-xa-recovery-workaround

此属性值应设置为 True。

• Sybase JConnect 5.2 的问题 — JConnect 5.2 驱动程序存在一些已知问题,这些问题已在 JConnect 5.5 中得到解决。如果使用 IConnect 5.2 驱动程序恢复工作, 应将以下属性添加到 server.xml 文件的 transaction-service 子元素中:

sybase-xa-recovery-workaround

此属性值应设置为 True。

### 事务

在 server.xml 文件中, res-type 用于区分连接是非 XA 还是 XA。此区分用于标识数据源的配置以 驱动数据。例如, 在 Datadirect 驱动程序中, 同一数据源既可以用作 XA 也可以用作非 XA。

数据源的默认行为是非 XA。要使用事务的 connpool 元素将数据源行为设置为 XA, 则需要 res-type。要使 connpool 元素起作用并参与事务,请为 server.xml 文件的 res-type 属性添加以下 内容:

res-type="javax.sql.XADataSource"

#### **4689337** 无法使用来自非 **txn** 上下文中 **XADatasource** 的连接。

这是已知的数据库驱动程序问题。当非 txn 上下文中的 XADataSource 存在连接时,默认情况下, Autocommit 将设置为 False。

#### 解决方法

使用非 XA DataSource 类明确调用提交/回滚程序,而不是通过事务进行调用。

#### **4700241** 非零事务超时设置会导致本地事务处理速度降低。

本地事务管理器当前不支持具有明确超时的事务。如果将 transaction-service 元素中的 timeout-in-seconds 属性设置为大于 0 的值, 则所有本地事务都将作为全局事务进行处理, 这将花 费较长时间才能完成。如果数据源驱动程序不支持全局事务,本地事务也可能失败。超时值为 0 表示如 果事务管理器未从参与的数据源接收到响应,它将无限期等待。

#### 解决方法

将 timeout-in-seconds 的值重置为默认值 0。

### <span id="page-29-0"></span>应用程序部署

本节介绍已知的部署问题和相应的解决方法。

### **ID** 摘要 **4403166 Microsoft Windows** 不支持长路径名。

有关此问题的信息,请参阅第 11 [页的 "安装与卸载"](#page-10-0)。

#### **4703680** 重新部署 **EJB** 模块 (具有 **MDB**)会抛出资源冲突异常。

当在使用 Sun ONE Studio 4 的 Microsoft Windows 2000 上使用消息驱动的 Bean (MDB) 时将出现这种 情况。如果 EJB 模块包含利用特定队列的 MDB,则重新部署具有相同 MDB(利用相同的队列)的相同 EJB 模块会引起资源冲突。这会使 (已修改)模块不可用。

#### 解决方法

无。

#### **4725147** 无法选择特定虚拟服务器进行部署。

在此情况下,两个虚拟服务器会配置为使用完全相同的主机和监听器。如果仅对第二个虚拟服务器部署 应用程序,则无法到达此服务器,因为 host:port 组合会指向第一个虚拟服务器。

#### 解决方法

虚拟服务器主机名不应与原始主机名相同,尤其是在使用了相同的 HTTP 监听器的情况下。

#### **4734969** 无法使用 **Bean** 软件包中的用户的 **Query** 类来部署应用程序。

对于 concreteImpl 中的 JDO Query 变量,容器管理的持久性 (CMP) 代码生成不使用全限定名称。 如果抽象 Bean 所在的软件包中存在 Query 类,则会发生编译错误。

#### 解决方法

将 Query 类移到其它软件包或独立的软件包中。

#### **4750461** 在 **Solaris** 中, **Sun ONE Application Server** 可能在动态重新装入期间崩溃。

对于大型应用程序 (具有许多企业 Bean),应用程序动态重新装入期间可能会崩溃。在开发环境中使 用动态重新装入功能,可以快速测试对应用程序的细微更改。导致崩溃的原因是尝试使用的文件描述符 多于可用描述符。

#### 解决方法

1. 以下面的格式向 /etc/system 文件添加行, 以增加文件描述符限制。可以根据应用程序的大小设 置较高或较低的值。

set rlim\_fd\_max=8192 set rlim\_fd\_cur=2048

2. 重新引导系统。

```
4744128 EJB 编译器无法生成适用于内部类的有效 JAVA 代码。
           EJB 编译器无法生成用于企业 Bean 实现 (使用内部类作为返回类型)的有效 JAVA 代码。
           public interface IStateServer { 
              .... 
              public StateProperties getProperties(String objectID, String variantName, 
           IToken securityToken) throws RemoteException; 
              public class StateProperties implements Serializable { 
                 public StateProperties() { 
                 } 
                 public String description = ""; 
                 public String owner = ""; 
                public Date modifyTime = new Date();
                 public String accessPermissions = ""; 
              } 
           } 
           public interface IStateServerEJB extends EJBObject, IStateServer { 
              .... 
           } 
           注释:getProperties 方法返回一个内部类。
           错误示例: 
           D:\AppServer7a\appserv\domains\domain1\server1\generated\ejb\
           j2ee-apps\smugglercom\spss\ssp\state\ejb\StateServerEJB_EJBObject
           Impl.java:133:
           不允许直接使用合成内部类名:
           com.spss.ssp.state.IStateServer$StateProperties 
           生成的代码应为
           com.spss.ssp.state.IstateServer.StateProperties 
           代替
           com.spss.ssp.state.IstateServer$StateProperties 
           解决方法
ID 摘要
```
将 StateProperties 移到单独的 (独立且非内部)类中。

### <span id="page-32-0"></span>appclient 脚本

本节介绍已知的 appclient 脚本问题和相应的解决方法。

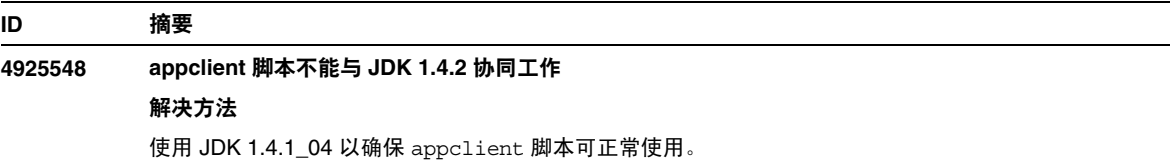

### <span id="page-32-1"></span>验证器

本节介绍已知的验证器问题和相应的解决方法。

### **ID** 摘要

#### **4742545** 独立验证器显示 "未找到 **EJB** 类"错误。

验证器使用以下测试说明消息指示某些失败的测试:未找到 EJB 类。当某个 EJB JAR 文件使用企业 Bean,并同时引用在同一 EAR 应用程序中另一个 EJB JAR 文件内打包的企业 Bean 时,测试将失败。 如果尝试验证连接器 (RAR) 从属的 EAR 文件,也会看到失败消息。这是因为 RAR 束无需在具有从属 于 RAR 束文件的企业 Bean 的 EAR 文件中打包。仅当使用独立验证器时,才能发现失败 (连接器相 关的失败除外)。通过部署命令或管理界面调用的验证器不显示失败。

#### 解决方法

确保应用程序 EAR 打包正确,如果使用的是任何实用程序 JAR 文件,则会将其打包到 EAR 文件中。 要解决引用错误,可以使用 asadmin 或管理界面切换到通过部署后端调用的验证器。对于与连接器相 关的失败,请将包含必需类的 JAR 文件放置到验证器的类路径中。可以打开 *install\_root*/bin/verifier[.bat] 文件,并将 LOCAL\_CLASSPATH 变量添加到 JVM\_CLASSPATH 变量的后面。从本地将类添加到 LOCAL\_CLASSPATH 变量中,然后运行验证器。

#### **4743480** 验证器检测不到在本地主接口的超级接口中声明的方法。

验证器会在本地主接口执行测试以检查接口是否符合 J2EE 规范。如果存在派生的本地主接口,且在主 接口的超级接口中声明了必需的方法,则 findByPrimaryKey 方法的部分测试会失败。失败的测试由 名为 HomeInterfaceFindByPrimaryKeyArg、 HomeInterfaceFindByPrimaryKeyName、 HomeInterfaceFindByPrimaryKeyReturn 和 PrimaryKeyClassOpt 的测试执行。如果将 -verify 选项与模块或应用程序一起使用,部署也会失败。

#### 解决方法

如果已在本地主接口的超级接口中正确声明了函数,则可以忽略测试结果。在此情况下,请不要与部署 命令一同使用 -verify 选项。部署将正确完成。解决方法是在派生的主接口中再次声明相同的函数, 以通过验证测试。

## <span id="page-33-0"></span>配置

- java-config 元素的 env-classpath-ignored 属性的默认值为 True。
- 本版本未实现的内容:
	- ❍ server.xml 中 java-config 元素的 bytecode-preprocessors 属性 (可能会在以后的 性能修补程序中提供)。
- 本版本禁止的内容:
	- ❍ is-cache-overflow-allowed
	- ❍ max-wait-time-in-millis
- 由于 J2EE 1.4 体系结构的更改,在以后的版本中可能不支持某些元素,例如:
	- ❍ mdb-container 元素的 cmt-max-runtime-exceptions 属性

下表介绍已知的 Sun ONE Application Server 7 的配置问题以及相应的解决方法。

#### **4742559** 如果网络中未使用 **IPv6**,则不会出现此问题。

注释: 如果网络中未使用 IPv6, 则不会出现此问题。

默认情况下,Sun ONE Application Server 使用 IPv4。使用 Sun ONE Application Server 的所有平台都 支持它。在某些平台上也支持 IPv6。在此情况下,为保持一致,需要更改 Sun ONE Application Server 的配置。

注释:如果要更改这些配置,则必须完全确定平台支持 IPv6。如果将 IPv6 的相关配置应用到仅支持 IPv4 的系统, 则可能不能启动服务器实例。

#### 解决方法

请执行下列配置更改:

- 1. 启动管理服务器。
- 2. 启动管理界面。(通过浏览器连接到管理服务器 http 主机/端口)。
- 3. 选择 App Server 实例 (例如 server1)进行 IPv6 的相关配置。
- 4. 展开树视图中的 "HTTP 监听器"节点。
- 5. 选择"HTTP 监听器"(例如 http-listener1)进行 IPv6 的相关配置。
- 6. 在"常规"部分,将"IP 地址"字段中的值更改为 ANY。
- 7. 在"高级"部分,将"系列"字段中的值更改为 INET6。

将 "系列"字段设置为 INET6 不会禁用 IPv4 功能,除非已为 IP 地址选择了 IPv6 地址。选择 ANY 作 为 IP 地址将与任何 IPv4 或 IPv6 地址匹配。

- 8. 单击 "保存"。
- 9. 在左侧窗格中, 选择服务器实例。
- 10. 单击 "应用更改"。
- 11. 单击 "停止"。
- 12. 单击 "启动"。将重新启动服务器并实现更改。

### <span id="page-34-0"></span>部署描述符

本节介绍已知的部署描述符的问题。

### sun-cmp-mapping.xml 问题

- 本版本未实现的内容:
	- ❍ check-modified-at-commit
	- ❍ lock-when-modified

### sun-ejb-jar.xml 问题

- 本版本禁止的内容:
	- ❍ is-cache-overflow-allowed
	- ❍ max-wait-time-in-millis

## <span id="page-35-0"></span>监控

本节介绍已知的监控问题和相应的解决方法。

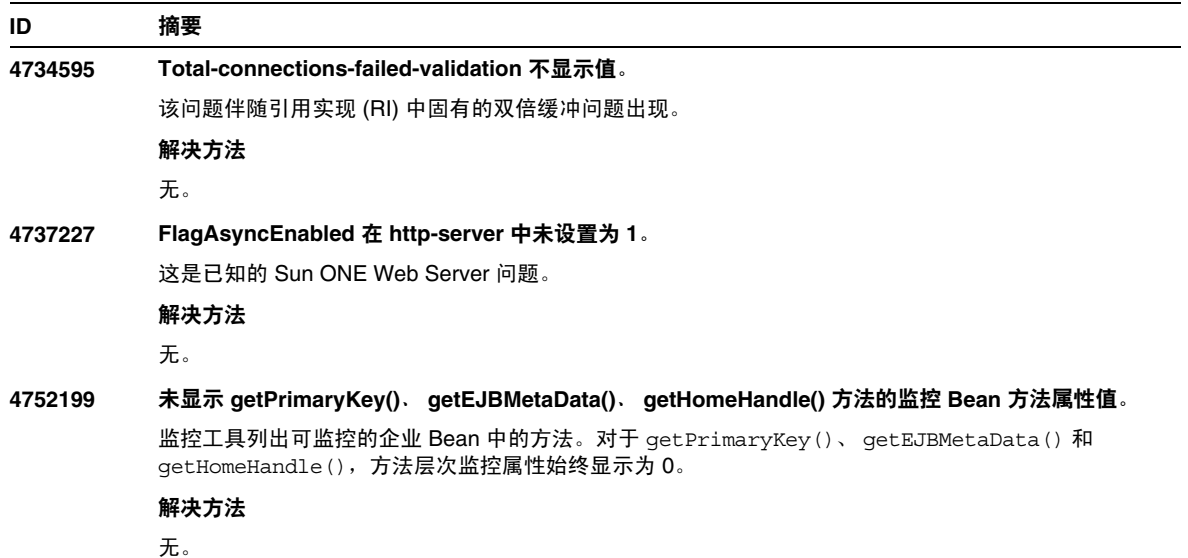

## <span id="page-35-1"></span>服务器管理

本节介绍以下内容:

- [命令行界面](#page-36-0) (CLI)
- [管理结构](#page-39-0)
- [管理界面](#page-43-0)

### <span id="page-36-0"></span>命令行界面 (CLI)

本节介绍已知的命令行界面问题和相应的解决方法。

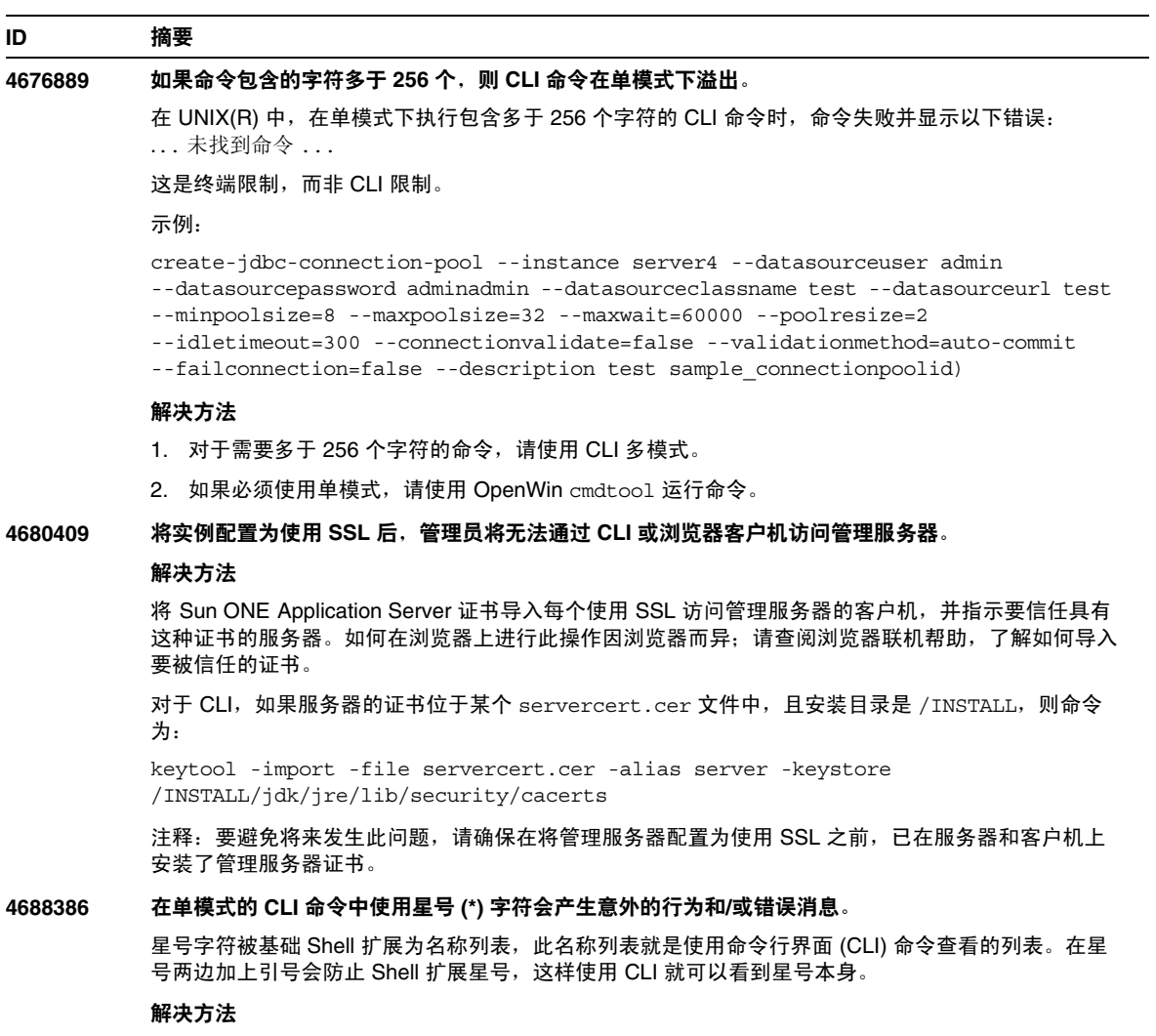

在星号两边加上引号 (单引号或双引号均可)。

#### **4701361** 对任何实例进行重复更改最终会导致内存不足的错误。

管理服务器会保留对系统所执行的全部更改的记录,这将占用内存。重新配置期间将放弃此更改记录 (而非更改本身),从而释放内存以供使用。

#### 解决方法

定期使用 asadmin 重新配置命令,放弃以前的更改记录。

#### **4704328** 如果创建重复域的调用失败,则不进行清除。

如果创建的域已存在,将生成相应的错误消息。但是,会创建 create-domain 命令中 -path 选项指 定的目录 (如果它之前不存在)。应该删除它,因为命令已失败。

#### 解决方法

删除使用 -path 选项后可能创建的任何其它指定的空目录。

#### **4708813** 无法监控默认 **(Pointbase)** 连接池 **JDBC** 资源。

JDBC 连接池会根据需要动态创建,这意味着会在第一次使用连接池时创建它。如果尚未创建 (未使 用)池,则无法进行监控。

#### 解决方法

创建所需的连接池,以允许进行监控。

#### **4722007** 监控:少于 **1** 毫秒的执行时间无法进行测量。

监控实体 Bean 方法时, execution-time-millis 属性显示 -1。例如,当运行以下命令时:

```
iasadmin>get -m 
server1.application.usecase1app.ejb-module.UseCase1Ejb_jar.entity-bean.BeanOne
.bean-method.method_create0.*
```
#### 将返回以下属性:

```
Attribute name = total-num-errors Value = 0
Attribute name = method-name Value = public abstract
com.iplanet.ias.perf.jts.UseCase1.ejb.BeanOneRemote
com.iplanet.ias.perf.jts.UseCase1.ejb.BeanOneHome.create() throws
javax.ejb.CreateException,java.rmi.RemoteException
Attribute name = total-num-calls Value = 0
Attribute name = total-num-success Value = 0Attribute name = execution-time-millis Value = -1
```
启动监控前, execution-time-millis 的默认值将设置为 -1,表示该属性的值当前无效。默认值 0 会错误地指示执行时间已被测量,但实际的结果是一个非常小的值。

#### 解决方法

无。

**4733109** 查看通过命令行界面创建的 **Persistence Manager Factory** 资源时,管理界面中报告验证器错误。

在管理界面中查看 Persistence Manager Factory 资源时,如果该资源是通过命令行界面创建的,将报 告以下资源错误:

ArgChecker 失败 : jndiName 验证失败 : 对象必须非空

#### 解决方法

无。

#### **4742993** 在 **Solaris** 中,当对已集成到 **Solaris** 中的 **Sun ONE Application Server** 运行 **flexanlg** 命令时,会导 致打开失败。

如果运行的是已集成到 Solaris 操作环境的版本,且从 /usr/appserver/bin 中使用 flexanlg 命令, 则会显示打开失败错误。

ld.so.1: /usr/appserver/bin/flexanlg: 严重错误 : libplc4.so: 打开失败 : 无此文件或目录 已终止

#### 解决方法

完成下列步骤。

1. 将下列条目添加到 LD\_LIBRARY\_PATH 文件中:

usr/lib/mps

2. 然后运行 flexanlg 命令。

% /usr/appserver/bin/flexanlg

#### **4750518** 某些 **CLI** 命令无法在目标管理服务器上运行。

create、 delete 或 list 命令无法在目标管理服务器的 CLI 上执行创建/删除/列出管理服务器 server.xml 文件中的新元素 (例如, SSL、 mime、事件探查器、资源等)操作。

#### 解决方法

使用管理界面创建、删除和列出管理服务器中的元素。

### <span id="page-39-0"></span>管理结构

本节介绍有关管理结构的已知问题和相应的解决方法。

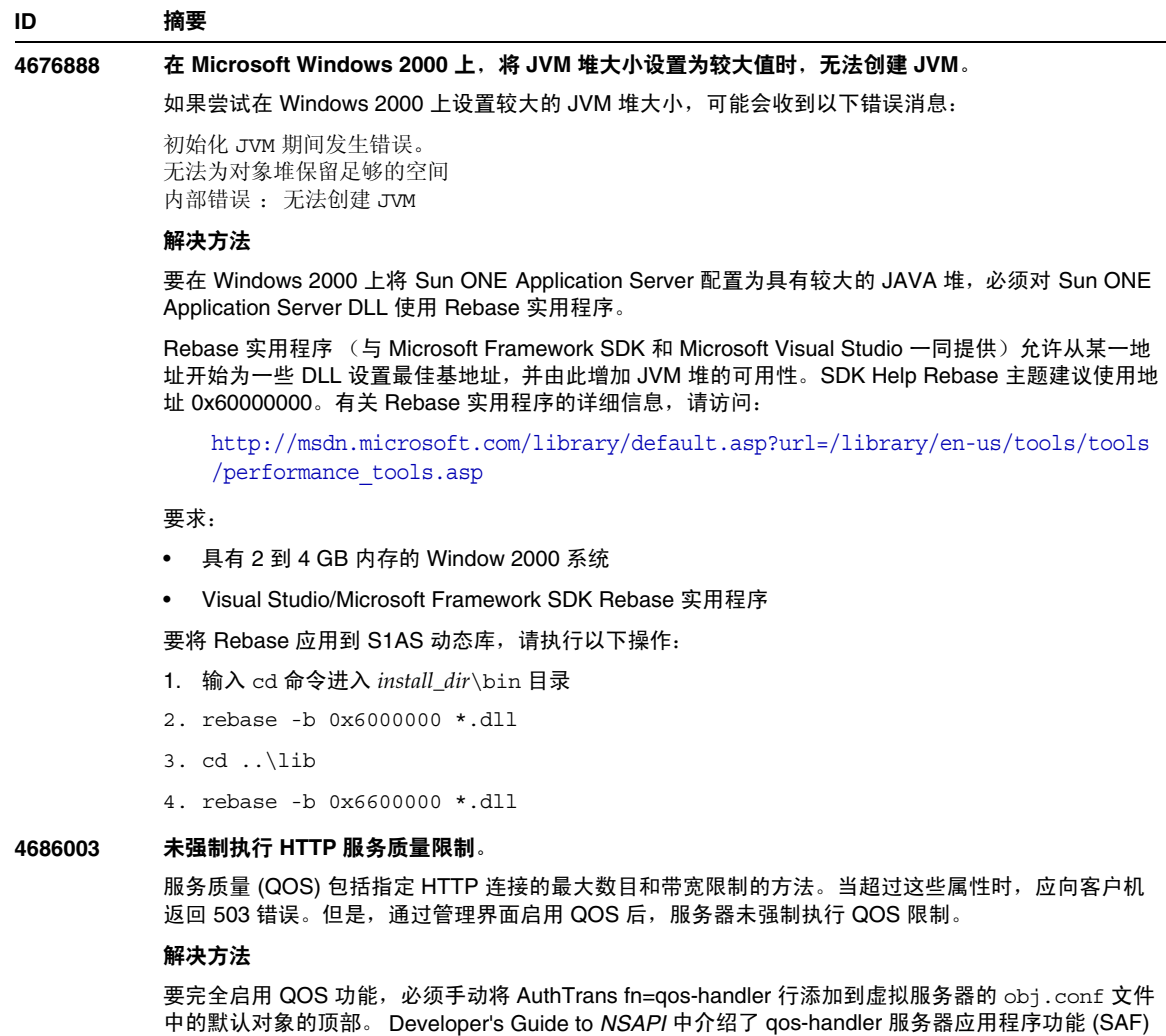

÷,

和 obj.conf 配置文件。

#### **4692673** 如果实例最初在非调试模式下运行,则在调试模式下重新启动实例可能会失败。

如果启动实例时未选中 "在调试模式下启动/重新启动"复选框,则此复选框的后续设置将不起作用。 在管理界面中,"已启用调试"复选框显示为未选中状态 (即使此复选框已被选中)。 server.xml 文 件还显示 debug-enabled=false。

#### 解决方法

无。

#### **4699450** 在 **Microsoft Windows 2000** 中,如果在部署期间生成的文件的总路径长度超过 **260** 个字符,则 **EAR**  文件的部署将失败。

在 Windows 2000 平台上, Java 虚拟机 (JVM) 将生成文件的路径名长度限制为 260 个字符。这是 Microsoft Windows 对 JVM 的支持方面的问题,有可能在 J2SE 1.5 版本中得到解决。

解决方法

部署应用程序时,使用的路径和文件名字符数加起来不应超过 260 个。

#### **4723776** 在 **Solaris** 中,服务器在转换到启用了 **SSL** 的环境时无法重新启动。

如果尝试在安装证书并启用安全性后重新启动 Sun ONE Application Server,则重新启动将失败。将显 示一条消息,指示服务器无法接收密码。再次单击 "启动"按钮将启动服务器。如果未启用 SSL, 则 不会高速缓存密码,从而导致重新启动失败。重新启动命令不支持从非 SSL 模式转换到启用了 SSL 的 模式。

注释:此问题仅在第一次重新启动服务器时出现。以后再重新启动就会正常进行。

#### 解决方法

如果遇到此问题,请:

单击 "启动"。

要避免此问题,请按照以下步骤操作,而不要单击 "重新启动"按钮。

单击 "停止"。 单击 "启动"。

#### **4724780** 如果域是在其它系统中创建的,则无法启动管理服务器。

- 如果域是在安装了 PCNFS 的驱动器上创建的,则无法启动此类域中的管理服 务器和任何实例 (由于存在一个与 PCNFS 驱动器有关的已知 Microsoft 问 题)。
- 如果创建的域与产品安装位于相同的本地驱动器中,但目录路径不同,则实 例和管理服务器会按预期的方式工作,且具有完全可操作性。

#### 解决方法

无。

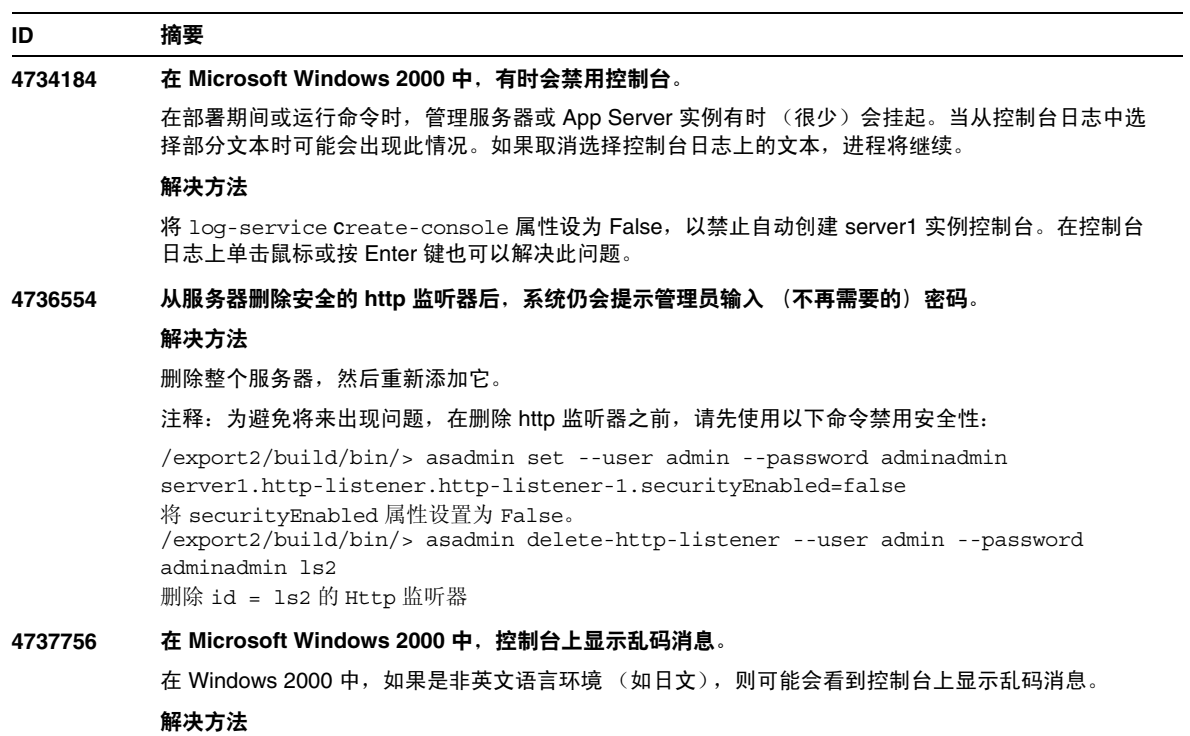

使用管理界面查看日志消息。

**4739831** 部分删除的实例会导致某些 **CLI** 命令发出错误的响应。

如果部分删除服务器实例,则执行某些 CLI 命令会出现以下可知的问题 (每个问题的说明中都提供了 解决方法):

1. 即使实例文件夹下没有子目录,在本地模式下执行 create-instance 命令也会报告该实例已存 在。

#### 解决方法

手动删除其余的实例目录,然后运行 create-instance 命令。

2. 本地模式下的 list-instances 命令包括部分删除的实例名称和状态。

#### 解决方法

手动删除其余的实例目录,然后运行 list-instances 命令。

3. 在 Microsoft Windows 2000 中,远程模式下的 start-instance 命令显示空字符串。

#### 解决方法

手动删除其余的实例目录,创建新的实例,然后运行 start-instance 命令。

4. 在 Microsoft Windows 2000 中,本地和远程模式下的 stop-instance 命令都会报告不正确的异 常。在本地模式下,此命令会显示一条不正确的消息,指示实例未运行。在远程模式下,此命令将 显示空字符串。

在 Solaris 中,本地模式下的 stop-instance 命令会错误地报告用户无权访问实例的 config 目录 (虽然 config 目录并不存在)。

#### 解决方法

手动删除其余的实例目录。

#### **4739891** 如果虚拟服务器引用的默认 **Web** 模块不存在或未部署,则无法删除虚拟服务器。

#### 解决方法

将虚拟服务器的 "默认 Web 模块"字段设置为 "无选定内容",单击 "确定"保存更改,然后删除虚 拟服务器。

#### **4740022 SNMP**:添加和启动新的实例服务器时,返回 **END OF MIB**。

如果在添加和启动新实例时未关闭实例服务器和子代理,则会返回 END OF MIB 消息。

#### 解决方法

- 1. 要查看新实例,请确保已关闭子代理和所有实例服务器进程。在每个服务器 -> "监控" -> "启用 SNMP 统计集合 : 打开"下,应用更改,然后重新启动每个实例服务器,并仅再启动一个子代理进 程。
- 2. 如果子代理已处于运行状态,请不要启动任何实例中的任何其它子代理进程。Sun ONE Application Server 安装只能有一个主代理和一个子代理 (所有域/实例均如此)。

#### **4737138** 在 **Microsoft Windows** 服务或 **DOS** 提示下不显示许可证过期消息。

许可证过期后,从 Windows 服务或从 DOS 提示命令 (startserv.bat) 启动服务器时,不显示相应的 许可证过期消息

解决方法 通过 CLI (asadmin) 或通过 Sun 程序图标启动服务器

#### **4780488** 存在多个 **obj.conf** 文件导致混乱。

在创建新的 Sun ONE Application Server 实例时,*instance-dir*/config/ 目录将包含两个 obj.conf 文 件:obj.conf 和 *virtual-server-name*-obj.conf,其中 *virtual-server-name* 的值与在实例创建过程中自 动创建的虚拟服务器的实例名相同。该文档中指向 "obj.conf 文件的修改",而实际上它应该指向 "与所需虚拟服务器关联的 obj.conf 文件的修改"。

安装 Sun ONE Application Server 后, obj.conf 和 server1-obj.conf 文件将位于 /domains/domain1/server1/config/ 目录下。 obj.conf 文件中的内容将被在虚拟服务器级别指 定的 server1-obj.conf 文件的内容所覆盖。实际上, Sun ONE Application Server 实例不使用 obj.conf 文件。

例如,如果在配置 Sun ONE Application Server Web 服务器插件时修改了 obj.conf 文件,则传送设 置将不生效,因为修改了错误的 obj.conf 文件。

#### 解决方法

如果需要修改实例的 obj.conf 文件,请修改以所需虚拟服务器名称为前缀的文件。

#### **4938319** 使用 **SSL** 和 **Web** 服务器 (反向代理)插件时出现的错误。

使用 SSL 和 Web 服务器插件时出现 502 错误

#### 解决方法

在 Sun ONE Web Server 的 magnus.conf 文件和 Sun ONE Application Server 的 init.conf 文件中 设置相同的 keepAliveTimout 值。如果这些值不同,则当 Application Server 连接至 Web Server 或 Web Server 连接至 Application Server 时,连接可能会关闭。如果连接已经关闭,则显示 502 错误。

### <span id="page-43-0"></span>管理界面

使用管理界面时,请确保已将浏览器配置为检查更新版本的服务器页面,而不是从高速缓存选择这些 页面。通常,默认浏览器设置不会导致出现问题。

- 在 Internet Explorer 中, 请确保"工具"->"设置 ..."->"检查更新版本的存储页面 :"未 设置为 "永不"。
- 在 Netscape 中, 请确保"编辑" -> "首选项 ... " -> "高级" -> "高速缓存" -> "比较高 速缓存中的页面与网络上的页面:"未设置为"永不"。

本节介绍有关 Sun ONE Application Server 7 管理图形用户界面的已知问题和相应的解决方法。

**4722607** 在 **Microsoft Windows 2000** 中,无法编辑或删除新建的 **MIME** 文件 (该文件不具有 **.types** 扩展名) 中的条目。

> 在 Windows 2000 上, MIME 文件必须在文件名后包含 .types 扩展名,才能修改文件中的条目。例如, mime2.types (而不是 mime2)

#### 解决方法

任何 MIME 的文件名均使用 .types 作为扩展名。

#### **4725473** 外部证书昵称未显示在管理界面的 "昵称"列表中。

如果通过 Sun ONE Application Server 管理界面安装外部证书,则会在尝试使用安装在外部加密模块上 的证书为 http 监听器启用 SSL 时遇到问题。即使成功完成了证书的安装,证书昵称也不会显示在管理界 面中。

#### 解决方法

- 1. 以管理用户身份登录安装了 Sun ONE Application Server 软件的系统。
- 2. 将 http 监听器链接到安装在外部加密模块上的证书。执行 asadmin 命令。有关 asadmin 命令的详 细信息,请参阅 asadmin(1M) 手册页。

/sun/appserver7/bin/asadmin create-ssl

- --user admin --password *password*
- --host *host\_name*
- --port 8888
- --type http-listener
- --certname nobody@apprealm:Server-Cert
- --instance server1
- --ssl3enabled=true
- --ssl3tlsciphers +rsa\_rc4\_128\_md5

http-listener-1

此命令建立证书与服务器实例之间的链接,并不安装证书 (已使用管理界面完成了此操作)。即使将证 书链接到 http 监听器, http 监听器也会在非 SSL 模式下进行监听。

#### 3. 使用以下 CLI 命令使 http 监听器在 SSL 模式下监听。

**/**sun/appserver7/bin/asadmin set

- --user admin
- --password *password*
- --host *host\_name*

```
--port 8888
```
server1.http-listener.http-listener-1.securityEnabled=true

此命令将服务器实例的监听状态从非 SSL 切换到 SSL。

完成前面的步骤后,证书将显示在管理界面中。

4. 现在可以使用管理界面根据需要编辑 http 监听器。

**4728718** 创建新的虚拟服务器并且给定日志文件的位置值时,会报告 "未找到文件"错误。

在管理界面中,不能使用 "日志文件"字段添加任何值。

#### 解决方法

删除刚刚创建的虚拟服务器,创建所需文件,然后重新创建虚拟服务器。

注释:要避免将来出现问题,请在尝试创建新的虚拟服务器之前,始终先创建日志文件。

#### **4741123** 在 **Solaris 9 update 2** 上,默认浏览器与 **Sun ONE Application Server 7** 不兼容。

当您尝试将 Sun ONE Application Server 管理界面与 Solaris 9 4/03 操作环境默认浏览器一起使用时, 将显示以下错误消息:

不支持的浏览器 : Netscape 4.78。

建议将浏览器升级至 Netscape 4.79 或 Netscape 6.2,以运行 Sun ONE Application Server UI。选择不继续和不升级的用户可能会注意到性能下降和/或出现意想不到的情况。

注释: 如果运行的 Sun ONE Application Server 管理界面的版本包括在 Solaris 9 4/03 操作环境中, 则 您将需要使用 Netscape 4.79 或 Netscape 7.0。

#### 解决方法

- 如果使用 Sun ONE Application Server 7 单机版, 则升级至 Netscape 4.79 或 Netscape 6.2 使用 /usr/dt/bin/netscape6 代替 /usr/dt/bin/netscape。
- 如果使用 Solaris 附带的 Sun ONE Application Server 7, 则升级至 Netscape 4.79 或 Netscape 7 使用 /usr/dt/appconfig/SUNWns/netscape 代替 /usr/dt/bin/netscape。

#### **4750616** 某些版本的 **Netscape Navigator** 不支持访问控制列表 **(ACL)** 编辑。

如果在使用 Netscape Navigator 版本 6.x 或 7.x 时尝试编辑 ACL 条目, 则可能会遇到间歇性的问题 (例如,浏览器消失,或 ACL 编辑屏幕从不显示)。

#### 解决方法

请选择以下解决方法之一。

- 使用支持的 Netscape Navigator 4.79 版本。
- 手动编辑 ACL 文件。有关 ACL 文件格式的详细信息,请参阅 *Sun ONE Application Server Administrator's Guide*。

#### **4752055 Netscape 4.8** 会在管理界面上显示警告消息。

使用 Netscape 4.8 访问管理界面时, 会出现一个警告, 指示 Netscape 4.8 是不受支持的浏览器。尽管 尚未确定使用 Netscape 4.8 运行管理界面时的问题,但仍需要在此版本的 Netscape 浏览器上进行更彻 底的测试。

#### 解决方法

选择警告消息中的"继续"超链接以继续使用管理界面。

使用 Netscape 4.79,或升级到 Netscape 6.2。

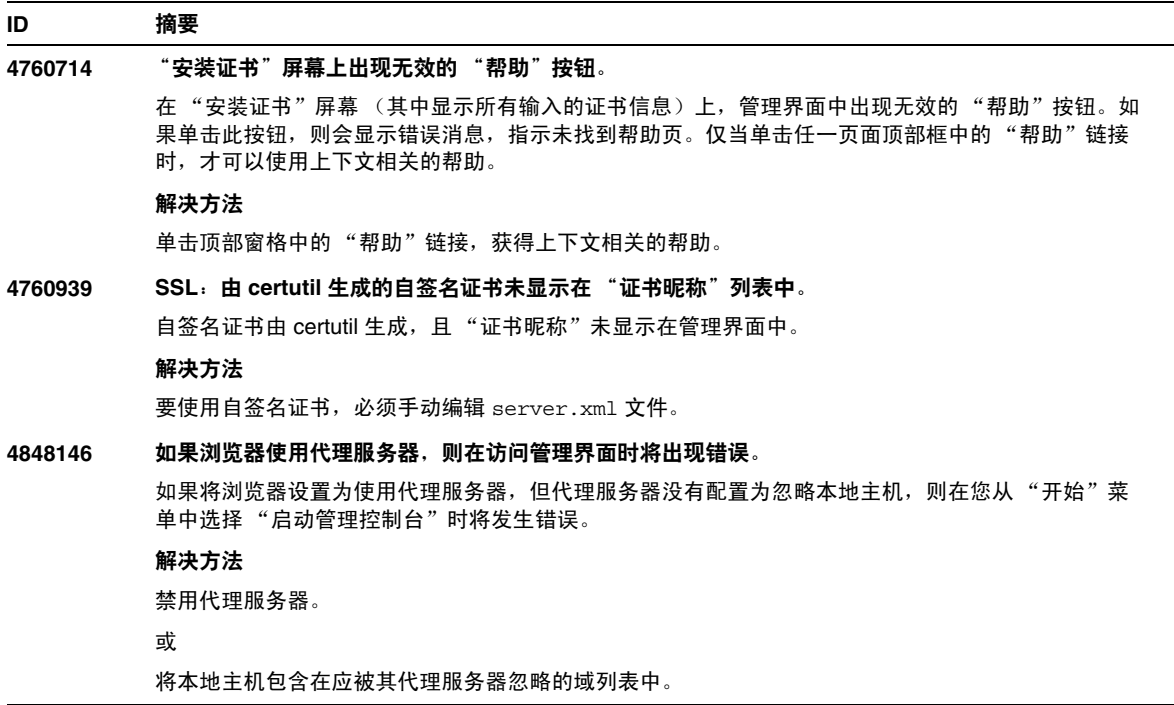

## <span id="page-46-0"></span>Sun ONE Studio 4 插件

本节介绍有关 Sun ONE Studio 4, Enterprise Edition (以前称为 Forte for Java)的已知问题和相应 的解决方法。

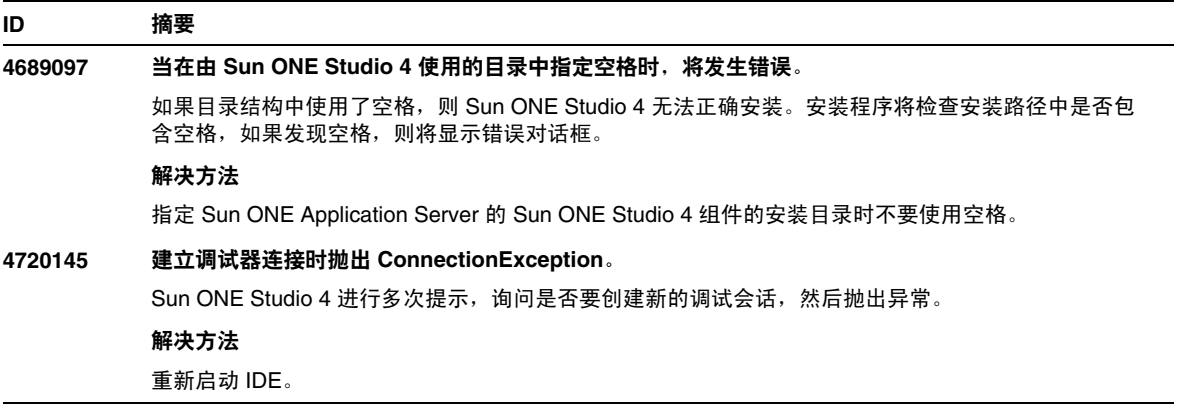

**4727932** 在 **FFJ** 中使用 **MAD** 环境会产生副作用。

同时使用 MAD 配置和 Sun ONE Studio 4 时会出现间歇性的问题。

#### 解决方法

不要同时使用 Sun ONE Studio 4 和 MAD 配置。

#### **4733794** 在应用程序节点应用的 **ejb-name** 更改无法部署。

在应用程序的上下文中,使用选择应用程序节点的上下文菜单 (右击菜单)的 "查看 EJB 名称"项目 时显示的对话框,可以更改 Bean 的 ejb-name 元素。这些更改将应用到在打包过程中创建的 "alt-dd"上。名称更改不会传播到 Sun ONE Application Server alt-dd。

#### 解决方法

无。

#### **4725779** 预配置的 **Sun ONE** 特定的属性值不会显示在编辑器中。

如果一个 RAR 文件配置为部署到 Sun ONE Application Server, 然后尝试查看属性表中的属性值, 则 会看到默认值,而不是在 sun-ra.xml 文件中指定的值。

#### 解决方法

从 RAR 中解压缩 Sun 特定的描述符 XML 文件,并将其置于与 RAR 相同的目录中。这样即可编辑 s1as 描述符。

注释:用户以这种方式编辑不会更改 RAR 文件的初始内容,但发送到服务器的 RAR 文件将包含已更新 的 XML 文件。

#### **4733794** 在应用程序节点应用的 **EJB** 名称更改无法部署。

可以使用选择应用程序节点的上下文菜单 (右击菜单)的 "查看 EJB 名称"项目时显示的对话框)更 改应用程序上下文中 Bean 的 ejb-name 元素。这些更改将应用于打包过程创建的 alt-dd 中。名称更 改不会传播到 Sun ONE Application Server alt-dd。

#### 解决方法

无。

**4745283** 如果仅安装了管理客户机,则无法运行应用程序客户机。

如果仅安装了管理客户机或 Sun ONE Studio 插件,则无法运行应用程序客户机应用程序。应用程序客 户机是独立于管理客户机的软件包。

#### 解决方法

安装应用程序客户机软件包。可以通过完全安装 (appclient 脚本位于

*SUNONE\_INSTALL\_ROOT*/bin 之下)获得,或从安装了 Sun ONE Application Server 的远程计算机 获取 appclient 软件包。

获取 appclient 软件包的步骤:

1. 运行 *SUNONE\_INSTALL\_ROOT*/bin/package-appclient[.bat]

这会在 *SUNONE\_INSTALL\_ROOT*/lib/appclient/appclient.jar 中生成 appclient.jar 文件

- 2. 将 appclient.jar 分发到尚未安装 Sun ONE Application Server 的远程计算机, 然后再解压缩 appclient.jar。应获取包含所有应用程序客户机库和 JAR 文件的 appclient 目录。
- 3. 首次使用之前,请首先修改压缩在 appclient.jar 文件中的 bin/appclient 脚本。应该使用 asenv.conf (在 Windows 2000 中为 asenv.bat)的实际路径替换 %CONFIG\_HOME% 字符串。
- 4. 按如下所示配置 asenv.conf (在 Microsoft Windows 中为 asenv.bat):

%AS\_INSTALL%=*APPCLIENT\_INSTALLED\_ROOT* %AS\_JAVA%=*Your\_Installed\_Java\_Home* %AS\_IMQ\_LIB%=*APPCLIENT\_INSTALLED\_ROOT*/imq/lib %AS\_ACC\_CONFIG%=*APPCLIENT\_INSTALLED\_ROOT*/config/sun-acc.xml %AS\_WEBSERVICES\_LIB%=*APPCLIENT\_INSTALLED\_ROOT*/lib

注释:appclient.jar 文件只适用于从与创建该文件所在计算机具有相同操作系统的远程计算机运 行。例如,在 Solaris 平台上创建的 appclient.jar 在 Windows 2000 上将不起作用。

有关详细信息,请参阅 package-appclient 手册页。

## <span id="page-48-0"></span>应用程序样例

- 应用程序样例源是使用 ANT 目录结构设置的,且应用程序不是面向 Sun ONE Studio 的。 因此,会出现看不到 EIB 模块的图标等问题。如果安装了样例的 src 文件夹, 则只能看到源 文件。
- 尽管 Sun ONE Studio 启用了 ANT,但却不能使用 ANT 目标来部署应用程序样例。也就是 说,运行 ANT target = all 命令不会生成与从 Shell 运行 ant all 命令相同的结果。
- 使用 Sun ONE Studio (通过 Sun ONE Studio 的 ANT)可以成功地编译现有 ANT 样式的 应用程序。

本节介绍有关 Sun ONE Application Server 7 Update 2 应用程序样例的已知问题和相应的解决方法。

#### **4714439** 在 **PetStore** 中,无法添加已经存在的用户。

在 PetStore 应用程序样例中, 尝试添加已经存在的用户会在屏幕上显示堆栈跟踪。

解决方法

无。

#### **4726161** 已修改的样例不会更新,直到重新部署。

如果用户尝试多次部署样例,则在进行较小的更改并重新封装应用程序后,将显示以下错误消息。

"已部署"

此问题会影响大多数样例,因为它们使用 Ant 实用程序和 common.xml 文件,而二者都有 "部署"目 标,从而混淆了应用程序部署和资源注册。

#### 解决方法

选择下列解决方法之一:

对于大多数使用 Ant 实用程序 build.xml 文件 (包括 common.xml 文件)的应用程序样例,键入以下 命令。

% asant deploy\_common

对于所有其它应用程序样例,键入以下命令。

% asant undeploy

% asant deploy

#### **4733412** 应用程序样例转换器在 **Web** 模块中具有冗余的 **JAR** 文件。

转换器应用程序在 WEB-INF/lib 目录下有冗余的无状态转换器 EJB JAR 文件。 EAR 文件位于应用程 序样例目录下。在附带的 Solaris 编译版中,它位于:

/usr/appserver/samples/ejb/stateless/converter/stateless-converter.ear

解压缩此文件,然后转到名为 stateless-converter 的 Web 模块的 wEB-INF/lib 目录,就会看到该文 件。此冗余 JAR 文件将应用于所有调用 EJB 模块的 Web 模块。问题的根本原因是用于生成应用程序 的 common.xml 文件。

#### 解决方法

无。运行应用程序样例时不会影响功能。

### **4739854** 使用 **asadmin** 部署资源所需的说明。 在某些样例文档中,会指示您使用 asadmin 命令部署应用程序,但并没有提供创建所需资源方法的说 明。 解决方法 您可以使用 asadmin 命令部署应用程序/资源,并可以通过参考样例的 build.xml 文件获取更多信息。 也可通过运行 asant deploy 在打印输出中找到更多信息。 针对 JDBC/BLOB 示例,下列步骤使用 asadmin (假设主机名为 jackiel2,且管理服务器的用户名/ 密码/端口是 admin/adminadmin/4848)创建资源: asadmin create-jdbc-connection-pool --port 4848 --host jackiel2 --password adminadmin --user admin jdbc-simple-pool --datasourceclassname com.pointbase.jdbc.jdbcDataSource --instance server1 asadmin set --port 4848 --host jackiel2 --password adminadmin --user admin server1.jdbc-connection-pool.jdbc-simple-pool.property.DatabaseName=jdbc:point base:<server://localhost/sun-appserv-samples> **4747534 lifecycle-multithreaded** 应用程序样例要求输入管理员用户密码 **8** 次。 使用 asant deploy 命令部署应用程序样例 lifecycle-multithreaded.jar 文件时,会提示输入 管理员用户密码 8 次。 解决方法 **ID** 摘要

无。

#### **4748535** 其它样例文件问题。

- 1. 对于第四个日志选项,日志样例会生成多个日志文件。
- 2. 日志样例具有冗余的 log.properties 文件。
- 3. 样例文档中的安全授予指令不完全正确。

#### 解决方法

1. 删除处理程序之前先关闭它。请参阅 GreeterServlet.java 中的 initLog() 方法。

```
private void initLog(String log_type) {
  // 删除所有处理程序
  Handler[] h = loqqer.qetHandlers();
  for (int i = 0; i < h.length; i++) {
     h[i].close(); // 必须执行此操作
     logger.removeHandler(h[i]);
   }
   ...
}
```

```
同时使用附加选项打开文件处理程序。请参阅 GreeterServlet.java 中的 addHandler()。写入:
```

```
Handler fh = new FileHandler(log file, true);
```
#### 代替

```
Handler fh = new FileHandler(log file);
```
- 2. 如下所示编辑 build.xml 文件:
- < <fileset dir="\${src.docroot}" excludes="cvs,annontation"/>
- > <fileset dir="\${src.docroot}" excludes="cvs,annontation,log.properties"/>
- 3. 在"运行应用程序样例"部分中,从指令中删除 domains/domain1/,将安全授予条目添加到 server.policy 文件中。

#### **4752731** 用 **PointBase 4.4** 替换 **PointBase 4.3**。

下载和安装包含样例的 PointBase (http://*hostname*:*port*[/samples/docs/pointbase.html](http://hostname:port/samples/docs/pointbase.html)) 时,指 令引用 PointBase 4.3。但是, PointBase 4.3 已被 PointBase 4.4 替换。

#### 解决方法

在 "更新样例 Ant 文件"部分中,使用 pbtools44.jar 和 pbclient44.jar 文件,而不是 pbtools43.jar 和 pbclient43.jar 文件。

在 "启动 PointBase"部分中,针对下载并独立安装在 UNIX 平台上的 PointBase, 使用 *pointbase\_install\_dir*/tools/server/start\_server 启动 PointBase。

## <span id="page-52-0"></span>ORB/IIOP 监听器

本节介绍有关 ORB/IIOP 监听器的已知问题和相应的解决方法。

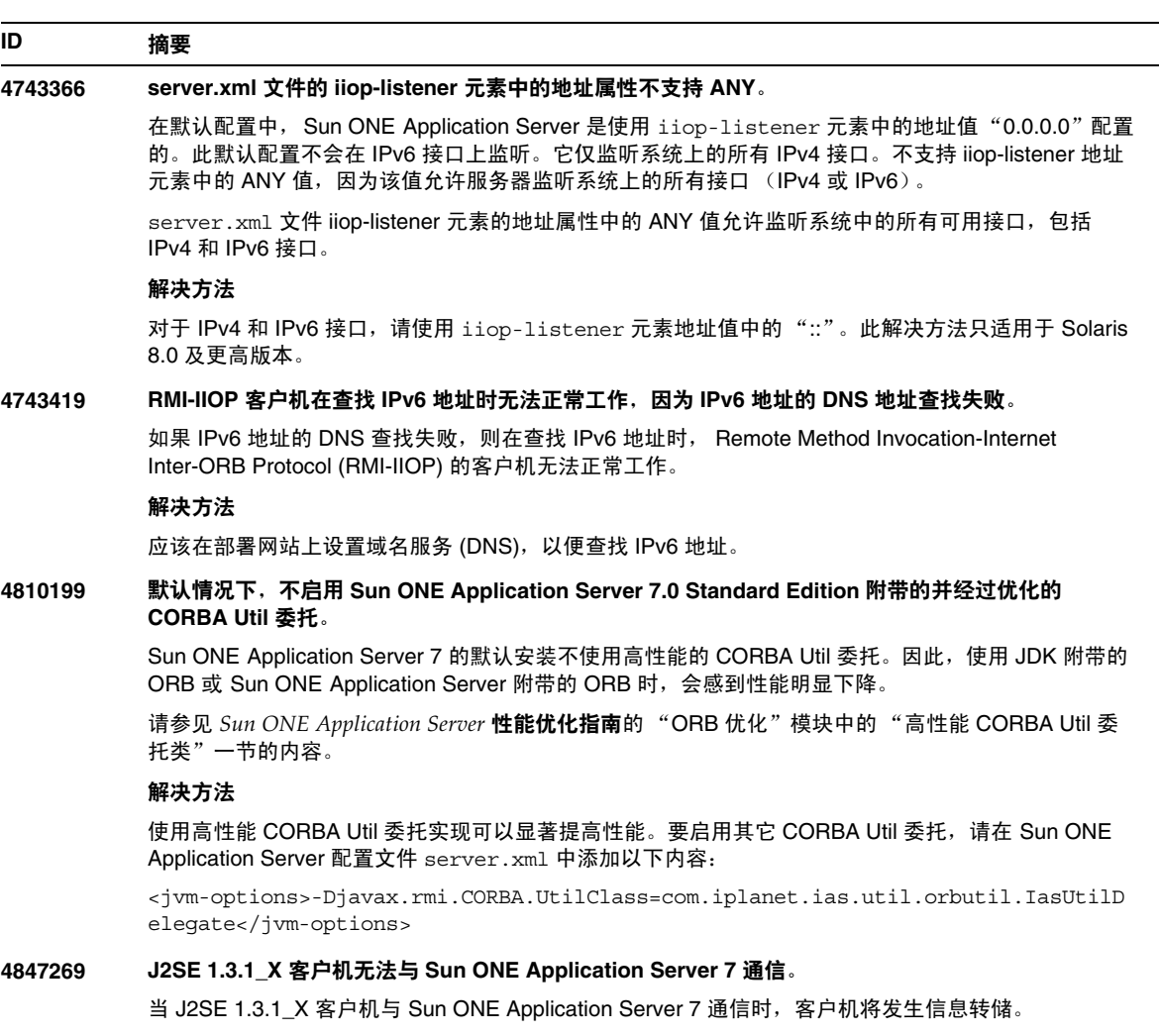

### 解决方法

使用 J2SE 1.3.1\_04 客户机。

# <span id="page-53-0"></span>国际化

本节介绍已知的国际化问题和相应的解决方法。

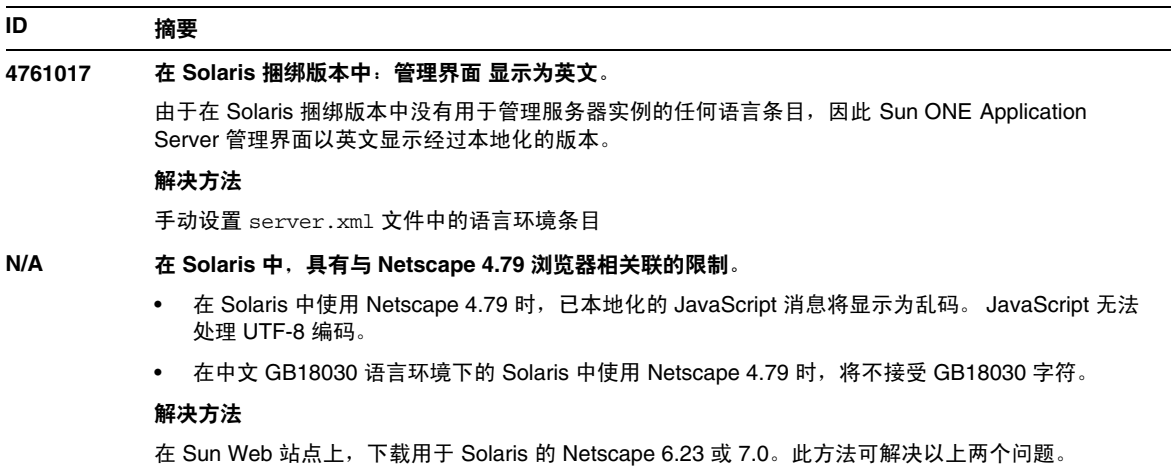

# <span id="page-53-1"></span>文档

本节介绍已知的文档问题和相应的解决方法。

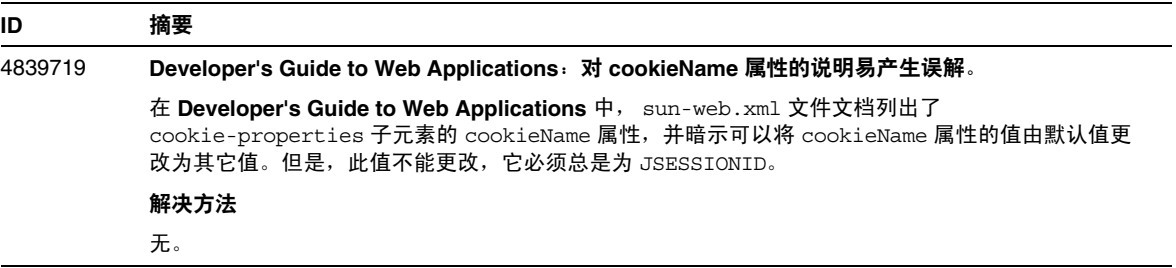

#### **4720171** 没有解释索引部署目录用法的说明文件。

已部署应用程序的目录名的编号模式部分已作为索引机制实现,从而允许开发者修改与已部署的应用程 序关联的 JAR 文件和/或类文件。这对于 Windows 平台很重要,因为在尝试覆写已装入的文件时会出现 共享违规错误 (Windows 为已装入的文件上了文件锁)。在会话启动期间文件被装入服务器实例或 IDE。对于共享违规错误,有两个可能的选项:

- 编译已更新的类文件 (初始为此 JAR 文件的一部分)并将其置于类路径中的开始位置以使 该文件在旧的类文件之前被装入,然后允许 Sun ONE Application Server 重新装入此应用 程序 (在重新装入处于激活状态时), 或
- 更新 JAR 文件, 创建新的 EAR 文件, 并重新部署应用程序。

注释: 在 Solaris 平台上无需重新部署应用程序, 因为 Solaris 平台上没有文件锁定约束。

#### 解决方法

请注意,在 Windows 平台上为设置 IDE、复制或编译 ANT 文件或其它操作更改已部署的应用程序时, 系统将创建具有增量索引编号的新目录,以此作为对文件锁定约束问题的解决方法。例如: 在 Solaris 平台上, J2EE 应用程序 helloworld 将按照以下目录结构部署至 Sun ONE Application Server:

appserv/domains/domain1/server1/applications/j2ee-apps/helloworld\_1

然后系统会更改属于此已部署应用程序(例如 HelloServlet.java)的 Servlet。系统将启动 Sun ONE Studio IDE,并使用在上述目录中设置的 javac 目标更改并编译此 Servlet 的源文件。源文件被编译至 适当的位置后,此应用程序便具备了重新装入文件,同时 server.xml 中的重新装入标志被设置为 True ;服务器实例运行后,无需重汇编并重新部署应用程序,更改即可生效。

对于 Windows 平台,因为存在文件锁定问题,所以不能更改和更新 JAR 或类文件。因此,在 Windows 中有两种方法可以解决此问题:

- 编译已更改的源文件并将类文件或 JAR 置于类路径的开始位置,以使系统拾取该源文件的 更改,或
- 更改 helloworld 源文件,汇编此文件,然后不取消先前对 helloworld 的部署而将其重新 部署。

第二个选项为建议的方法,因为此选项使得在已部署应用程序的目录名后使用附加的增量索引编号。因 此,第二次部署 helloworld 之后,目录结构将为:

appserv/domains/domain1/server1/applications/j2ee-apps/helloworld\_1 appserv/domains/domain1/server1/applications/j2ee-apps/helloworld\_1

helloworld 的第二次部署将部署在 helloworld\_2 之下。

#### **4870888** 产品内嵌的 **Getting Started** 不正确。

产品内嵌的 **Getting Started** 包含关于平台和大小的错误信息。这也是不完全 508 兼容。

#### 解决方法

有关平台和大小的正确信息,请参阅 **Installation Guide** 或《平台摘要》。有关 **Getting Started Guide**  的 508 兼容版本,请参阅已发布的版本,网址为:

<http://docs.sun.com/>

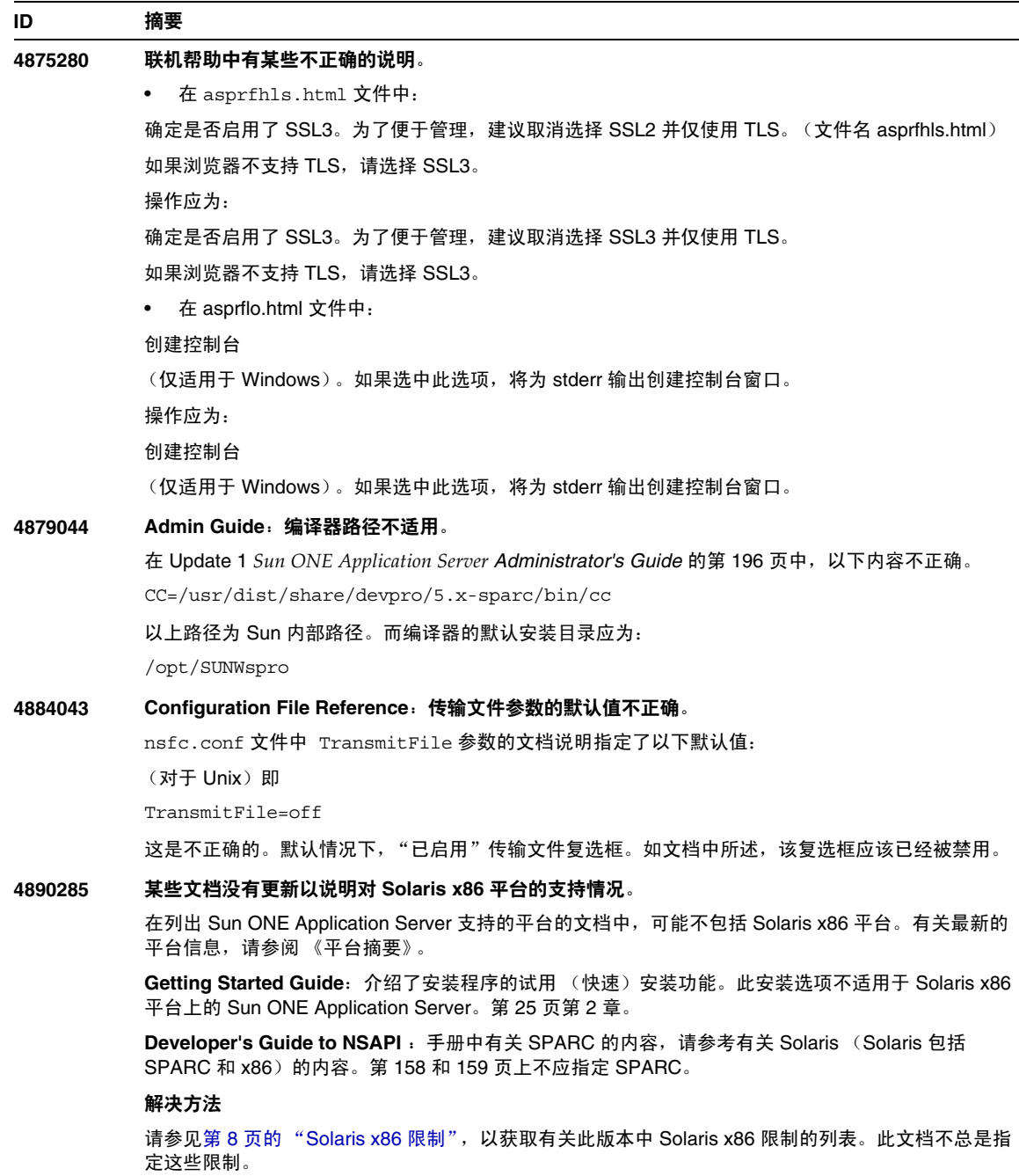

#### **4896094 Admin Guide**:安装中需要设置 **ACC\_CONFIG** 变量的说明。

文档中不包含有关如何在创建域和服务器实例之后设置 ACC\_CONFIG 变量的说明。在 *Sun ONE Application Server Administrator's Guide* 中的 "Deploying Applications" 小节后面,需添加以下文本:

除以上步骤外,还需修改 asenv.conf 文件。创建域之后,请将 AS\_ACC\_CONFIG 变量的值设置为 *server\_instance\_config* 目录中的 sun-acc.xml 文件中。如果未正确设置此值,则可能在运行与应用程 序客户机容器 (ACC) 有关的应用程序时出现错误。例如:

AS\_ACC\_CONFIG=/var/appserver/domains/domain1/server1/config/sun-acc.xml

其中 server1 是已创建的应用程序服务器实例。

#### **4913611** 未说明与 **J2EE** 规范的不兼容性

**Developer's Guide to Web Applications**:以下注释适用于委托属性的说明:

"如果委托标志被设置为其默认值 False,则类装入器委托行为将遵循 Servlet 2.3 规范的第 9.7.2 节。 如果委托标志的值被设置为 True,则容器范围的库 JAR 文件中的类和资源将在封装在 WAR 文件中的 类和资源之前被装入,与该规范的建议相反。

使用此标志的可移植程序不应与任何符合 J2EE 规范的类或接口一同封装。未定义其 WAR 文件中包含 上述类或接口的程序的行为。"

开发者指南和 **Enterprise Java Beans** 技术开发者指南:以下注释适用于按引用传递元素的说明:

"如果按引用传递标志被设置为其默认值 False,则对远程接口调用的经过语义遵循 EJB 2.0 规范的第 5.4 节。如果按引用传递标志的值被设置为 True,则远程调用将包含按引用传递语义而非经过值语义, 这与该规范相反。

可移植程序不应假设在上述调用期间生成了对象的副本,从而可以安全地修改原始内容。可移植程序也 不应假设未生成副本,从而对对象的更改对于调用者和被调用者均可见。当设置了此标志时,参数和返 回值应被视为只读。未定义修改了上述参数或返回值的程序的行为。"

#### **4915451 Administrator's Guide** 中的 **idle-timeout-in-seconds** 定义不正确。

在 *Sun ONE Application Server Administrator's Guide* 的第 6 章 "Monitoring Sun ONE Application Server" 中, idle-timeout-in-seconds 的定义包括以下语句:

如果当前大小小于 steady-pool-size, 则增加 pool-resize-quantity, 其最小值为 (current-pool-size+pool + resize-quantity, max-pool-size)。

#### 此语句应更改为:

如果当前大小小于 steady-pool-size,则增加 pool-resize-quantity,其最小值为 (current-pool-size + pool-resize-quantity, max-pool-size)。

# <span id="page-57-0"></span>如何报告问题

如果您的系统出现问题,请使用以下方法之一与客户支持中心联系:

• 联机支持 Web 站点位于:

<http://www.sun.com/supportraining/>

• 与维护合同相关的电话号码

在与支持中心联系之前请提供下列信息。这样有助于确保我们的支持中心人员可以更好地帮助您解决 问题:

- 问题的说明,包括问题发生时出现的情况以及它对操作的影响
- 计算机类型、操作系统版本,以及产品版本,包括可能导致问题的任何修补程序和其它软件
- 操作的详细步骤,以便再现问题
- 任何错误日志或信息转储

# <span id="page-57-1"></span>更多信息

可以在以下 Internet 站点找到有用的 Sun ONE 信息:

• Sun ONE 产品和服务信息

<http://www.sun.com/service/sunps/sunone/index.html>

• Sun ONE 开发者信息

[http://wwws.sun.com/software/product\\_categories/application\\_development.html](http://wwws.sun.com/software/product_categories/application_development.html)

• Sun ONE 学习解决方法

<http://www.sun.com/supportraining/index.html>

- Sun ONE 产品数据表 <http://wwws.sun.com/software/>
- Sun Microsystems 产品文档: <http://docs.sun.com/>

• Sun ONE Application Server 产品文档: <http://docs.sun.com/db/prod/s1.asse>

# <span id="page-58-0"></span>修订历史记录

本节列出了初次发行 Sun ONE Application Server 7 产品后对这些发行说明所作的更改。

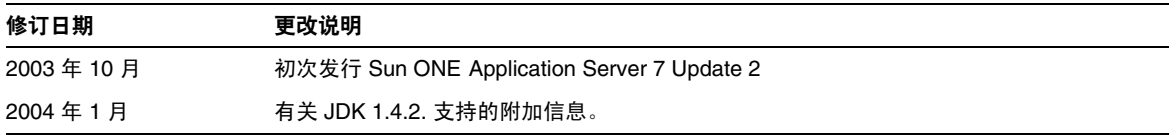

版权所有 © 2004 Sun Microsystems, Inc.。保留所有权利。

Sun、Sun Microsystems、Sun 徽标、Solaris、iPlanet、Java 和 Java 咖啡杯徽标是 Sun Microsystems, Inc. 在美国和其它国 家/地区的商标或注册商标。 Sun ONE Application Server 的使用应遵循所附带的许可证协议中说明的条款。

修订历史记录